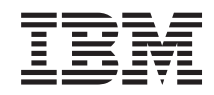

# System i oraz System p System operacyjny i5/OS i oprogramowanie pokrewne Dystrybucja oprogramowania

*Wersja 6 wydanie 1*

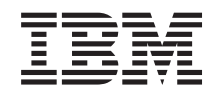

# System i oraz System p System operacyjny i5/OS i oprogramowanie pokrewne Dystrybucja oprogramowania

*Wersja 6 wydanie 1*

#### **Uwaga**

Przed skorzystaniem z tych informacji oraz z produktu, którego dotyczą, należy przeczytać informacje zawarte w sekcji ["Uwagi",](#page-36-0) na stronie 31.

To wydanie dotyczy systemu operacyjnego IBM i5/OS (numer produktu 5761-SS1) wersja 6, wydanie 1, modyfikacja 0, a także | wszystkich kolejnych wydań i modyfikacji, chyba że w nowych wydaniach zostanie określone inaczej. Wersja ta nie działa na | wszystkich modelach komputerów z procesorem RISC ani na modelach z procesorem CISC. |

Niniejszy dokument może zawierać odniesienia do Licencjonowanego Kodu Wewnętrznego. Licencjonowany Kod Wewnętrzny | jest kodem maszynowym i jest licencjonowany zgodnie z warunkami Umowy Licencyjnej IBM dotyczącej Kodu Maszynowego. |

**© Copyright International Business Machines Corporation 1998, 2008. Wszelkie prawa zastrzeżone.**

# **Spis treści**

|

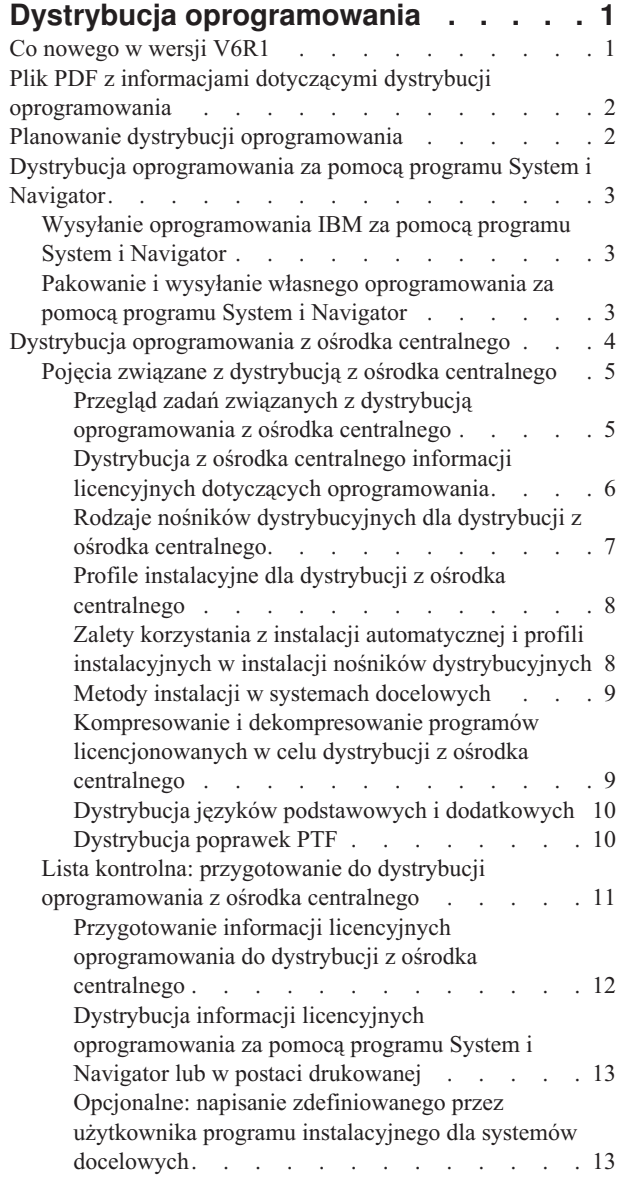

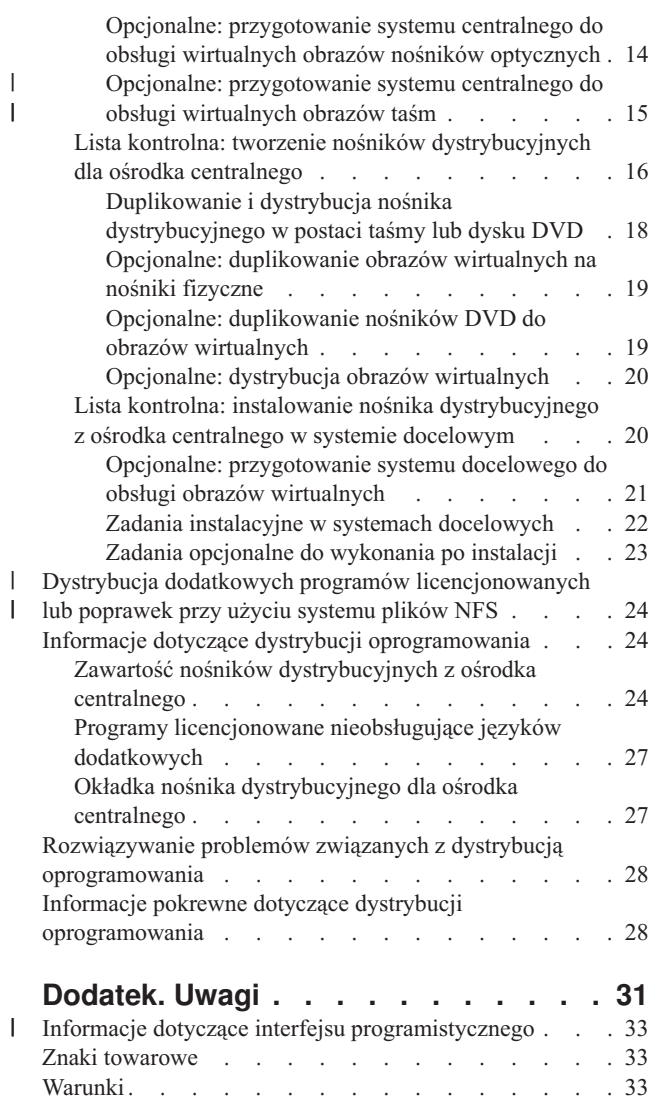

| |

# <span id="page-6-0"></span>**Dystrybucja oprogramowania**

W wielu przypadkach konieczne jest zduplikowanie niektórych lub wszystkich programów systemowych, a także systemu operacyjnego, na inny system. Można także zduplikować niektóre lub wszystkie programy z jednej partycji logicznej na inną. Proces dystrybucji jest szczególnie użyteczny w przypadku dużej sieci, a także wówczas, gdy wszystkie systemy w danym środowisku mają być jednakowe.

Aby to zrobić jak najmniejszym kosztem, osiągając przy tym największy zysk, należy zaplanować i wziąć pod uwagę opcje dostępne podczas dystrybucji produktów oprogramowania. W celu dystrybucji obsługiwanych produktów można użyć programu System i Navigator lub funkcji dystrybucji z ośrodka centralnego. Jako nośników dystrybucyjnych można także użyć obrazów wirtualnych.

**Uwaga:** Korzystając z przykładów kodu, użytkownik wyraża zgodę na warunki zapisane w sekcji ["Licencja](#page-34-0) na kod oraz [Informacje](#page-34-0) dotyczące kodu" na stronie 29.

# **Co nowego w wersji V6R1**

Poniżej omówiono nowe lub znacznie zmienione informacje zawarte w sekcji dotyczącej dystrybucji oprogramowania.

Do dystrybucji oprogramowania z ośrodka centralnego można używać oprócz wirtualnych obrazów nośników |

optycznych również wirtualnych napędów taśm. Instrukcje na ten temat zawiera sekcja "Opcjonalne: [przygotowanie](#page-20-0) systemu centralnego do obsługi [wirtualnych](#page-20-0) obrazów taśm" na stronie 15. | |

Obsługa wirtualnych napędów optycznych w systemie i5/OS pozwala na używanie wirtualnych obrazów nośników | optycznych z pojedynczego źródła obrazu, które może być udostępnione innym systemom w sieci. Klient z wirtualnym urządzeniem optycznym typu 632B model 003 może uzyskać dostęp do obrazów umieszczonych na serwerze z systemem plików NFS. Odpowiednie informacje zawiera sekcja "Dystrybucja [dodatkowych](#page-29-0) programów [licencjonowanych](#page-29-0) lub poprawek przy użyciu systemu plików NFS" na stronie 24. | | | |

Aby zduplikować obrazy wirtualne na fizyczne nośniki DVD lub CD-RW, można użyć komendy Duplikacja nośnika | optycznego (Duplicate Optical - DUPOPT). Więcej informacji na ten temat zawiera sekcja "Opcjonalne: [duplikowanie](#page-24-0) | obrazów [wirtualnych](#page-24-0) na nośniki fizyczne" na stronie 19. |

Kopia informacji zawartych w katalogu obrazów jest teraz zapisywana w katalogu obrazów w pliku QIMGCLG. |

Upraszcza to dystrybucję oprogramowania i tworzenie katalogów po przeniesieniu plików obrazów do innych |

systemów. Nowy parametr \*IMPORT komendy Tworzenie katalogu obrazów (CRTIMGCLG) pozwala utworzyć |

katalog na podstawie istniejących informacji o katalogu umieszczonych w pliku QIMGCLG. Pozycje katalogu będą  $\mathbf{L}$ |

wyświetlane tak, jak w poprzednim katalogu. Czynności z tym związane są opisane w sekcji ["Opcjonalne:](#page-26-0) |

[przygotowanie](#page-26-0) systemu docelowego do obsługi obrazów wirtualnych" na stronie 21. |

# **Znajdowanie nowych lub zmienionych informacji**

Aby ułatwić odnalezienie miejsc, w których wprowadzono zmiany techniczne, użyto następujących symboli:

- symbol > służący do zaznaczania początku nowego lub zmienionego fragmentu;
- symbol  $\ll$  służący do zaznaczania końca nowego lub zmienionego fragmentu.

Nowe i zmienione informacje w plikach PDF mogą być oznaczone symbolem | na lewym marginesie.

Więcej informacji na temat zmian i nowości w bieżącej wersji zawiera Wiadomość dla użytkowników.

# <span id="page-7-0"></span>**Plik PDF z informacjami dotyczącymi dystrybucji oprogramowania**

Informacje zawarte w tym temacie są także dostępne w postaci pliku PDF, który można wyświetlić i wydrukować.

Aby przejrzeć lub pobrać ten dokument w formacie PDF, wybierz temat Dystrybucja oprogramowania (około 30 stron).

Można również wydrukować tylko informacje uzupełniające związane z dystrybucją oprogramowania z ośrodka centralnego.

- v "Zawartość nośników [dystrybucyjnych](#page-29-0) z ośrodka centralnego" na stronie 24
- v "Programy [licencjonowane](#page-32-0) nieobsługujące języków dodatkowych" na stronie 27
- v "Okładka nośnika [dystrybucyjnego](#page-32-0) dla ośrodka centralnego" na stronie 27

Można również przejrzeć lub pobrać następujący temat pokrewny:

Instalowanie, aktualizowanie lub usuwanie systemu i5/OS i oprogramowania pokrewnego

# **Zapisywanie plików PDF**

Aby zapisać plik PDF na stacji roboczej w celu jego wyświetlenia lub wydrukowania, wykonaj następujące czynności:

- 1. Kliknij prawym przyciskiem myszy odsyłacz do pliku PDF w przeglądarce.
- 2. Kliknij opcję zapisania pliku PDF lokalnie.
- 3. Przejdź do katalogu, w którym ma zostać zapisany plik PDF.
- 4. Kliknij opcję **Zapisz**.

## **Pobieranie programu Adobe Reader**

Do przeglądania i drukowania plików PDF potrzebny jest program Adobe Reader. Bezpłatną kopię programu można

pobrać z [serwisu](http://www.adobe.com/products/acrobat/readstep.html) WWW firmy Adobe (www.adobe.com/products/acrobat/readstep.html) .

# **Planowanie dystrybucji oprogramowania**

Do dystrybucji oprogramowania można użyć programu System i Navigator lub funkcji dystrybucji z ośrodka centralnego. Użyte narzędzie do dystrybucji powinno zależeć od ilości i rodzaju oprogramowania.

#### **Kiedy używać programu System i Navigator**

Program System i Navigator umożliwia logiczne zgrupowanie wielu programów i plików w źródłowym systemie i5/OS i dystrybucję tych obiektów do jednego lub wielu docelowych systemów i5/OS. Jest to najszybszy i najbardziej wydajny sposób dystrybucji dowolnej liczby programów licencjonowanych, własnych produktów oprogramowania, poprawek lub bibliotek użytkownika.

#### **Kiedy używać dystrybucji z ośrodka centralnego**

Dystrybucja z ośrodka centralnego jest najczęściej używana do dystrybuowania oprogramowania związanego z aktualizacją całego systemu lub oprogramowania partycji logicznych. Dotyczy to zwykle oprogramowania takiego jak system operacyjny i5/OS, poprawki PTF (program temporary fix), programy licencjonowane IBM, programy licencjonowane innych firm oraz biblioteki użytkownika. Dystrybucji z ośrodka centralnego można używać także do dystrybucji oprogramowania partycji logicznych do kilku systemów, które są lub nie są podzielone na partycje.

#### **Co dalej:**

- v "Dystrybucja [oprogramowania](#page-8-0) za pomocą programu System i Navigator" na stronie 3
- v "Dystrybucja [oprogramowania](#page-9-0) z ośrodka centralnego" na stronie 4

# <span id="page-8-0"></span>**Dystrybucja oprogramowania za pomocą programu System i Navigator**

Program System i Navigator umożliwia logiczne zgrupowanie wielu programów i plików na źródłowym serwerze lub partycji logicznej systemu i5/OS i dystrybucję tych obiektów do jednego lub wielu serwerów lub partycji logicznych systemu i5/OS.

Jest to najszybszy i najbardziej wydajny sposób dystrybucji dowolnej liczby programów licencjonowanych, własnych produktów oprogramowania, poprawek lub bibliotek użytkownika.

# **Wysyłanie oprogramowania IBM za pomocą programu System i Navigator**

Programu System i Navigator można użyć do wysyłania produktów oprogramowania IBM z jednego systemu lub partycji logicznej i5/OS do innego systemu lub partycji logicznej i5/OS.

Aby wysłać i zainstalować produkty IBM, wykonaj poniższe czynności:

- 1. W oknie programu **System i Navigator** rozwiń element **Centrum Zarządzania**.
- 2. Rozwiń **Systemy końcowe**.
- 3. Wybierz system.
- 4. Rozwiń gałąź **Konfiguracja i obsługa**.
- 5. Rozwiń pozycję **Zasoby oprogramowania**.
- 6. Wybierz **Zainstalowane produkty** lub **Obsługiwane produkty**.
- 7. W prawym panelu kliknij prawym przyciskiem myszy produkt, który ma zostać wysłany i zainstalowany. Wybierz **Wyślij i zainstaluj**. Wysłać i zainstalować można tylko te produkty, które mają status Zainstalowane lub Zarządzane.
- 8. Postępuj zgodnie z instrukcjami kreatora, aby wysłać i zainstalować produkt.

Szczegółowa pomoc do zadania jest dostępna z poziomu okna programu System i Navigator. Wystarczy kliknąć **Pomoc** z paska menu i wybrać **Tematy pomocy**. Wybierz **Co można zrobić za pomocą. . .?** w celu uzyskania informacji, co można zrobić i gdzie w oknie programu System i Navigator należy szukać odpowiednich funkcji.

# **Pakowanie i wysyłanie własnego oprogramowania za pomocą programu System i Navigator**

Oprócz wysyłania produktów IBM z jednego systemu lub partycji logicznej i5/OS do innego systemu lub partycji logicznej i5/OS, programu System i Navigator można też użyć do pakowania i wysyłania własnych produktów oprogramowania.

Pakowanie produktów umożliwia tworzenie z aplikacji pakietów, które można instalować i obsługiwać w taki sam sposób, jak programy licencjonowane IBM. Dzięki utworzeniu pakietu aplikacji jako jednego produktu, wszystkimi obiektami dla tych aplikacji można zarządzać jako spójną całością. Istnieje kilka metod umożliwiających tworzenie pakietów własnych produktów:

- v Funkcja produktów i pakietów w programie System i Navigator
- Program licencjonowany IBM System Manager for i5/OS
- Funkcje API Software Product.

Jedną z zalet pakowania aplikacji za pomocą programu System i Navigator jest fakt, że program ten jest częścią systemu operacyjnego i5/OS, a co za tym idzie, nie wymaga dodatkowych nakładów finansowych. Za pomocą programu System i Navigator można dystrybuować aplikacje i poprawki w taki sam sposób, jak programy licencjonowane dla systemu i5/OS. Poprawki można śledzić w taki sam sposób, jak poprawki IBM. Definicja produktu zawiera wszystkie informacje potrzebne do jego wysłania i zainstalowania w kilku systemach.

<span id="page-9-0"></span>Definicję produktu należy utworzyć przed utworzeniem pakietu lub konwersją aplikacji na produkt rozpoznawany przez system. Do zarządzania produktem używany jest system źródłowy, w którym tworzona jest definicja produktu. Aby utworzyć pakiet i dystrybuować produkt, należy wykonać następujące czynności.

- 1. Utwórz definicję produktu w następujący sposób:
	- a. W programie System i Navigator rozwiń **Centrum Zarządzania**.
	- b. Wybierz **Definicje**.
	- c. Prawym przyciskiem myszy kliknij **Produkt** i wybierz **Nowa definicja**.
	- d. Aby utworzyć nową definicję produktu, postępuj zgodnie z instrukcjami kreatora. Do zarządzania produktem używany jest system źródłowy, w którym tworzona jest definicja produktu Centrum Zarządzania.

Jedną z opcji kreatora jest możliwość wybrania, czy użytkownicy mają akceptować umowy licencyjne podczas instalowania produktu. Dokumenty licencyjne należy dodać za pomocą okna dialogowego Dodanie dokumentów licencyjnych. Więcej informacji na temat tworzenia tych dokumentów zawiera sekcja Generowanie umów dotyczących oprogramowania w wersji elektronicznej dla własnych produktów.

- 2. Zainstaluj produkt w systemie źródłowym.
- 3. Wyślij i zainstaluj produkt w innych systemach, wykonując następujące czynności:
	- a. W programie System i Navigator rozwiń **Centrum Zarządzania**.
	- b. Wybierz **Definicje**.
	- c. Wybierz **Produkt**.
	- d. Kliknij prawym przyciskiem myszy definicję produktu, którą chcesz przesłać i zainstalować w systemie docelowym, a następnie zaznacz **Wyślij i zainstaluj**.
	- e. Aby zainstalować definicję produktu w systemie docelowym, postępuj zgodnie z instrukcjami zawartymi w kreatorze. Kliknięcie polecenia **Zakończ** spowoduje wysłanie i zainstalowanie produktu w systemie docelowym. Status definicji zostanie zmieniany z **Zainstalowana** na **Zarządzana**.

#### **Uwaga:**

- v Możesz przesłać i zainstalować tylko te definicje produktów, które mają status **Zainstalowane** lub **Zarządzane**.
- v Podczas przesyłania i instalacji produktu przesyłane są tylko zastosowane poprawki.

Ponieważ produkt jest instalowany w systemie źródłowym, istnieje możliwość zarządzania nim. Status **Zarządzany** oznacza, że definicja nie może zostać zmieniona. Aby wprowadzić jakiekolwiek zmiany do produktu w bieżącym wydaniu, należy wygenerować poprawkę.

Po zainstalowaniu produktu w systemie źródłowym można dla niego wygenerować poprawki. Aby dowiedzieć się, jak to zrobić, należy zapoznać się z sekcją Generowanie poprawek dla zainstalowanych produktów za pomocą Centrum Zarządzania.

Szczegółowa pomoc do zadania jest dostępna z poziomu okna programu System i Navigator. Wystarczy kliknąć **Pomoc** z paska menu i wybrać **Tematy pomocy**. Wybierz **Co można zrobić za pomocą. . .?** w celu uzyskania informacji, co można zrobić i gdzie w oknie programu System i Navigator należy szukać odpowiednich funkcji.

#### **Co dalej:**

Po utworzeniu pakietów i wysłaniu produktów oprogramowania można wysłać wygenerowane poprawki. Konkretne informacje na ten temat zawiera sekcja Wysyłanie i instalowanie poprawek.

# **Dystrybucja oprogramowania z ośrodka centralnego**

Proces dystrybucji z ośrodka centralnego jest szczególnie przydatny i wygodny w przypadku dużych sieci, w których wszystkie serwery i5/OS lub partycje logiczne w środowisku obliczeniowym mają być identyczne.

<span id="page-10-0"></span>Proces dystrybucji oprogramowania z ośrodka centralnego oszczędza czas, wysiłek i wydatki dzięki zredukowaniu liczby wymaganych kroków procedur instalacyjnych w systemach docelowych. Na przykład jeśli przed dystrybucją oprogramowania w systemie źródłowym zostanie zainstalowany zbiorczy pakiet poprawek PTF, pozwoli to zaoszczędzić czas, ponieważ nie trzeba będzie instalować tego pakietu w systemach docelowych.

Jeśli planowana jest dystrybucja danych użytkownika i wersji systemu i5/OS tylko do jednego systemu, należy przejść | do tematu Migracja danych. |

Jeden lub kilka programów licencjonowanych można dystrybuować także za pomocą dysku CD-ROM. Instrukcje dotyczące przygotowania dysku CD-ROM do dystrybucji znajdują się w sekcji [Używanie](http://www-1.ibm.com/servers/eserver/iseries/optical/cdrom/cddist.htm) dysków CD-ROM do

dystrybucji [oprogramowania](http://www-1.ibm.com/servers/eserver/iseries/optical/cdrom/cddist.htm) iSeries  $\rightarrow$ .

# **Pojęcia związane z dystrybucją z ośrodka centralnego**

Dystrybucja z ośrodka centralnego jest to proces duplikowania oprogramowania jednego systemu lub partycji logicznej z systemem operacyjnym i5/OS (systemu centralnego) i dystrybuowania go do wielu systemów (systemów docelowych).

*System centralny* jest to system licencjonowany do odbierania nośników dostarczonych przez firmę IBM. W sieci | systemów rozproszonych system centralny jest zwykle w sieci komunikacyjnej punktem skupienia dla alertów, a także |

miejscem, w którym są realizowane zadania projektowania aplikacji oraz zarządzania siecią. Z systemu centralnego |

można także dystrybuować programy licencjonowane do innych systemów, które działają niezależnie od systemu |

centralnego. Systemy te zależą jednak od systemu centralnego, ponieważ otrzymują z niego programy licencjonowane. |

Określenie *system docelowy* odnosi się do systemu, który jest zależny od systemu centralnego pod względem |

dystrybucji Licencjonowanego Kodu Wewnętrznego, systemu operacyjnego i5/OS i programów licencjonowanych.  $\blacksquare$ 

Systemy te mogą być nienadzorowane. Systemy docelowe mogą być częścią sieci komunikacyjnej systemów |

rozproszonych lub mogą pracować niezależnie od systemu centralnego, korzystając jednak z jego usług w zakresie |

dystrybucji programów licencjonowanych oraz projektowania i obsługi aplikacji. |

# **Przegląd zadań związanych z dystrybucją oprogramowania z ośrodka centralnego**

Ogólne zadania związane z dystrybucją oprogramowania z systemu centralnego obejmują przygotowanie systemu centralnego i systemów docelowych, utworzenie nośników oraz zainstalowanie oprogramowania na systemach docelowych.

1. Przygotuj dystrybucję oprogramowania z systemu centralnego. |

| | | | | |

 $\overline{1}$ 

- a. Wybierz rodzaj nośników dystrybucyjnych, profil instalacyjny oraz metodę instalacji dla systemów docelowych.
- b. (Opcjonalnie) Napisz program instalacyjny zdefiniowany przez użytkownika, który pozwoli wyeliminować zadania instalacyjne wymagane od operatorów systemów docelowych.
- c. Upewnij się, że w systemie centralnym zastosowany został zbiorczy pakiet poprawek lub inne poprawki PTF.
	- d. Upewnij się, że system centralny i systemy docelowe są gotowe na dystrybucję.
- 2. Za pomocą opcji 40 menu GO LICPGM utwórz nośniki dystrybucyjne.
	- a. Poniżej przedstawiono listę zadań, które należy wykonać, korzystając z opcji 40:
		- 1) Zakończ pracę wszystkich podsystemów.
		- 2) Zeskładuj Licencjonowany Kod Wewnętrzny, system operacyjny i5/OS, dane konfiguracji systemu, obiekty ochrony, obiekty menedżera zasobów systemu (system resources manager - SRM) oraz profile użytkowników.
		- 3) Zeskładuj bibliotekę QGPL. Ta biblioteka zawiera program instalacyjny zdefiniowany przez użytkownika i nazwany QLPUSER.
		- 4) Zeskładuj bibliotekę QUSRSYS.
		- 5) Zeskładuj programy licencjonowane, które mają być dystrybuowane. Programy należy wybrać na ekranie Składowanie programu licencjonowanego (Save Licensed Program). Opcje Extended Base Support oraz Extended Base Directory Support są już zaznaczone, ponieważ są to programy wymagane.
- <span id="page-11-0"></span>b. Po wykonaniu zadań opcji 40 zeskładuj na nośnikach dystrybucyjnych dodatkowe obiekty. Mogą to być na przykład biblioteki użytkowników, katalogi użytkowników oraz pliki języka dodatkowego. Jeśli użytkownik napisze własny program instalacyjny, będzie mógł go użyć do odtworzenia tych dodatkowych bibliotek i obiektów.
- 3. Zainstaluj nośniki dystrybucyjne w systemach docelowych.

Jeśli obiekty nie mają być dystrybuowane do systemów docelowych, nie należy ich umieszczać w bibliotekach QGPL i QUSRSYS systemu centralnego.

## **Dystrybucja z ośrodka centralnego informacji licencyjnych dotyczących oprogramowania**

Można dystrybuować informacje licencyjne dla produktów oprogramowania, które wykorzystują funkcję zarządzania licencjami systemu i5/OS.

Informacje licencyjne dla takich produktów obejmują kolejki komunikatów do odbierania komunikatów, indykator naruszenia protokołu, limit używania oraz klucze licencyjne. Bieżąca lista użytkowników licencji nie jest dystrybuowana z systemu centralnego do systemów docelowych.

Za pomocą komendy Praca z informacjami licencyjnymi (Work with License Information - WRKLICINF) można wyświetlić listę oprogramowania i opcji, które korzystają z zarządzania licencjami.

Do nośników dystrybucyjnych można dołączyć wszystkie informacje licencyjne oprogramowania dla wszystkich systemów docelowych. Odpowiednie informacje licencyjne dla każdego systemu docelowego zostaną automatycznie załadowane w trakcie procesu instalacji.

Ustawianie limitu używania różni się w zależności od rodzaju dystrybuowanego produktu. Limit używania dla produktów standardowych, które zawierają informacje licencyjne, musi zostać ustawiony w systemie centralnym przed utworzeniem nośników dystrybucyjnych. Jest on następnie dodawany do nośników dystrybucyjnych i przenoszony do systemów docelowych. Dla produktów zabezpieczonych kluczem limit używania jest częścią klucza licencyjnego. Każdy produkt zabezpieczony kluczem w każdym systemie docelowym w celu jego uruchomienia wymaga unikalnego klucza. A zatem przed utworzeniem nośników dystrybucyjnych należy dodać do nich wszystkie klucze licencyjne dla wszystkich systemów docelowych.

### **Kiedy dystrybuować informacje licencyjne dla programów licencjonowanych**

Odpowiednim momentem dystrybucji informacji licencyjnych dla programów licencjonowanych jest instalacja nowego terminu licencji dla tego programu.

*Termin licencji* jest to okres, w którym wykorzystuje się autoryzowany limit używania programu licencjonowanego. Limit używania może być określony przez wersję, wydanie lub modyfikację.

Na przykład jeśli termin licencji dla produktu X określony jest jako wersja, to autoryzowany limit używania jest ważny dla całej wersji produktu. Po zainstalowaniu informacji licencyjnych dla produktu X nie będą one ponownie instalowane aż do pojawienia się nowej wersji produktu X. Oryginalne informacje licencyjne są zachowywane w systemach docelowych podczas instalowania nowego wydania lub modyfikacji. Jeśli dystrybuowana jest nowa wersja produktu X, może być konieczna zmiana limitu używania w systemach docelowych.

### **Klucze licencyjne oprogramowania**

Plik kluczy licencyjnych zawiera klucze licencyjne oprogramowania, które mają być dystrybuowane.

Jeśli w menu GO LICPGM użyta zostanie opcja 40 (Tworzenie nośnika dystrybucyjnego) lub uruchomiona zostanie komenda Składowanie systemu (Save System - SAVSYS) system doda plik do nośnika dystrybucyjnego. Plik QALZALPKEY jest usuwany z systemu docelowego po załadowaniu kluczy licencyjnych.

<span id="page-12-0"></span>W każdym dniu, w którym używa się produktu zabezpieczonego kluczem, do kolejki komunikatów wysyłany jest komunikat podający datę zakończenia okresu ważności licencji. Komunikat jest wysyłany do kolejki komunikatów QSYSOPR oraz do każdej kolejki zdefiniowanej za pomocą komendy Zmiana danych licencji (Change License Information - CHGLICINF).

#### **Informacje pokrewne**

Ustawianie limitu używania

# **Rodzaje nośników dystrybucyjnych dla dystrybucji z ośrodka centralnego**

Rodzaje nośników dystrybucyjnych lub metod dostępnych w systemie centralnym do dystrybucji z ośrodka centralnego |

to: katalog obrazów (optyczny lub taśmowy), obrazy nośników optycznych udostępniane za pośrednictwem systemu |

plików NFS, napęd taśm, napęd DVD, CD-ROM i użycie komendy Duplikacja nośnika optycznego (DUPOPT) lub |

Duplikacja taśmy (DUPTAP). |

Każdy z nośników dystrybucyjnych ma pewne zalety i wady. Ta sekcja pomaga określić, który nośnik jest najbardziej odpowiedni dla środowiska użytkownika.

#### **Katalog obrazów**

|

|

| | |

| | | | |

 $\overline{1}$ 

- Nośnik ten wymaga przestrzeni dyskowej, która pomieści wszystkie obrazy wirtualne utworzone w systemie centralnym i dystrybuowane do systemów docelowych. Jeśli w systemie jest wystarczająca ilość przestrzeni dyskowej, opcja ta jest ekonomiczna i wygodna. |
- Najpierw należy przygotować system centralny do dystrybucji obrazów wirtualnych; następnie należy utworzyć nośnik dystrybucyjny i rozpowszechnić go poprzez FTP. Można także utworzyć dysk DVD w celu dystrybucji z ośrodka centralnego, a następnie dodać go do katalogu obrazów i przesłać przez FTP. Można także utworzyć obrazy wirtualne, przekształcić je w dysk DVD lub CD-ROM (dla napędów optycznych) albo taśmę (dla napędów taśm) i przeprowadzić dystrybucję tych nośników fizycznych. Zastosowanie obrazów wirtualnych jako nośników dystrybucji z ośrodka centralnego zapewnia elastyczność i jest szczególnie przydatne do weryfikacji nośników optycznych, instalacji nienadzorowanych oraz aktualizacji oprogramowania w sieci. | | | | | | | |
- Wirtualny napęd taśm zapewnia większą dostępność i krótsze czasy składowania niż inne rodzaje nośników. Wirtualne napędy taśm mogą wykonywać zadania takie same, jak fizyczne taśmy. Nie można jedynie użyć komendy Składowanie pamięci (SAVSTG) z użyciem wirtualnego napędu taśm. Więcej informacji na ten temat zawiera sekcja Wirtualne napędy taśm. | | | |
- Więcej informacji na temat wymagań dotyczących używania katalogów obrazów jako nośników dystrybucyjnych dla dystrybucji z ośrodka centralnego zawiera sekcja Przygotowywanie wirtualnych nośników optycznych.

#### **Wirtualne urządzenia optyczne, które wykorzystują obrazy udostępnione przez system plików NFS** |

- Specjalny typ wirtualnego urządzenia optycznego (632B; model 003) obsługuje pliki wirtualnych obrazów na zdalnym systemie w sieci. Katalog obrazów wskazuje ścieżkę sieciową w systemie centralnym, zawierającą pliki wirtualnych obrazów przygotowane do użycia z systemem docelowym. Wirtualne urządzenie optyczne może zostać użyte do instalowania dodatkowych programów licencjonowanych lub poprawek PTF. Więcej informacji na ten temat można znaleźć w sekcji Wirtualna pamięć optyczna używająca systemu plików NFS.
- **Taśma** Taśmy o dużej szybkości są najszybszym sposobem dystrybuowania oprogramowania związanego z aktualizacją całego systemu lub oprogramowania partycji logicznych. Napędy taśm oraz taśmy są jednak droższe niż napędy i dyski DVD.

#### **Dysk DVD**

Dysk DVD jest wolniejszy niż taśma o dużej szybkości, jednak jest bardziej ekonomiczny.

#### **Dysk CD-ROM**

Informacje dotyczące korzystania z dysków CD-ROM jako jedynych nośników do dystrybucji z ośrodka

centralnego zawiera sekcja Używanie dysków CD-ROM do dystrybucji [oprogramowania](http://www.ibm.com/servers/eserver/iseries/optical/cdrom/cddist.htm) .

#### <span id="page-13-0"></span>**Komenda Duplikacja nośnika optycznego**  $\blacksquare$

Można użyć komendy Duplikacja nośnika optycznego (DUPOPT), aby utworzyć rzeczywisty nośnik z wirtualnego obrazu nośnika w systemie centralnym.

#### **Komenda Duplikacja taśmy**

| | | | | |

Można użyć komendy Duplikacja taśmy (DUPTAP), aby utworzyć rzeczywisty nośnik taśm z wirtualnego obrazu nośnika w systemie centralnym. Format wirtualnych obrazów napędów taśm musi być kompatybilny z fizycznym napędem taśm.

### **Profile instalacyjne dla dystrybucji z ośrodka centralnego**

Firma IBM udostępnia cztery profile instalacyjne, które można wykorzystać do instalacji nośników dystrybucyjnych w systemach docelowych. Profile te można dostosować do własnych potrzeb.

Profile instalacyjne obejmują zadania, które należy wykonać podczas procesu instalacyjnego. Przynoszą one wiele korzyści w procesie instalacji automatycznej. Wybory dokonane podczas tworzenia profilu instalacyjnego odnoszą się tylko do systemów docelowych, a nie do systemu centralnego. Można użyć jednego z profili udostępnionych przez firmę IBM lub dostosować jeden nich do własnych potrzeb.

### **Profile instalacyjne IBM**

Firma IBM udostępnia profile instalacyjne, które są dostosowane do niemal każdej sytuacji. Poniżej przedstawiono listę profili, ułożonych według częstości stosowania. Lista obejmuje opis profilu oraz specjalne uwagi na temat każdego z nich.

#### **Zastąpienie wersji bieżącej (QRPLRELLVL)**

Ta opcja jest używana do dystrybucji oprogramowania związanego z aktualizacją całego systemu. System zastępuje te programy licencjonowane, które mają taką samą wersję, wydanie i modyfikację jak na nośniku.

#### **Instalowanie nowego systemu (QINSNEWSYS)**

Ta opcja jest używana do dystrybucji oprogramowania związanego z aktualizacją całego systemu w nowym systemie docelowym. Oznacza to, że można użyć dystrybucji z ośrodka centralnego do zainstalowania nowego systemu. Tej opcji można także użyć do dystrybucji oprogramowania do partycji logicznej. W systemach docelowych musi już być zainstalowana bieżąca wersja Licencjonowanego Kodu Wewnętrznego.

#### **Zastąpienie wersji bieżącej przez IBM (QIBMRPLRLS)**

Ta opcja jest używana do dystrybucji oprogramowania związanego z aktualizacją całego systemu. System nie zastępuje tych programów licencjonowanych, które mają taką samą wersję, wydanie i modyfikację jak na nośniku.

#### **Zmiana języka podstawowego (QCHGPRILNG)**

Jeśli planowana jest dystrybucja oprogramowania związanego z aktualizacją całego systemu lub oprogramowania partycji logicznych, a także zmiana języka podstawowego, należy użyć profilu Zastąpienie wersji bieżącej lub Zastąpienie wersji bieżącej przez IBM. Jeśli planowana jest tylko zmiana języka podstawowego w systemie docelowym, należy zapoznać się z sekcją Uwagi dotyczące zmiany języka podstawowego.

#### **Dostosowane profile instalacyjne IBM**

Aby utworzyć własny profil instalacyjny lub dostosować profile instalacyjne dostarczone przez IBM, należy wybrać opcję 41 (Praca z profilami instalacyjnymi) menu GO LICPGM. Aby możliwa była praca z profilami instalacyjnymi, użytkownik musi mieć uprawnienia \*CHANGE dla pliku QALPAUTO w bibliotece QUSRSYS.

### **Zalety korzystania z instalacji automatycznej i profili instalacyjnych w instalacji nośników dystrybucyjnych**

Używanie profilu instalacyjnego do zainstalowania programów licencjonowanych i programów użytkowych z nośników daje wiele korzyści.

v Zadania inne niż podłączenie nośnika dystrybucyjnego, które operator musi wykonać w systemach docelowych, zostały ograniczone lub wyeliminowane.

- <span id="page-14-0"></span>v Możliwe jest utworzenie dostosowanych profili instalacyjnych w celu sterowania procesem instalacji w systemach docelowych.
- v Istnieje możliwość restartu w razie niepowodzenia i pominięcia tych kroków instalacji, które zakończyły się pomyślnie.
- v Liczba komunikatów wyświetlanych podczas instalacji została zredukowana.
- v Możliwe jest użycie programu instalacyjnego zdefiniowanego przez użytkownika do zainstalowania aplikacji lub dostosowanie systemu po pomyślnej instalacji.

Jeśli używany jest profil instalacyjny, następujące zadania operatora zostały wyeliminowane:

- wybór opcji do instalacji systemu operacyjnego,
- v potwierdzenie instalowania systemu operacyjnego,
- wybór numeru opcji językowych,
- v potwierdzenie numeru opcji językowych,
- wybór opcji instalacyjnych,
- wybór opcji IPL,

#### **Pojęcia pokrewne**

"Metody instalacji w systemach docelowych"

Instalacja automatyczna i instalacja ręczna to dwie metody instalowania nośników dystrybucyjnych w systemach docelowych. Aby zdecydować, której metody użyć, należy zapoznać się z poniższymi informacjami.

#### **Metody instalacji w systemach docelowych**

Instalacja automatyczna i instalacja ręczna to dwie metody instalowania nośników dystrybucyjnych w systemach docelowych. Aby zdecydować, której metody użyć, należy zapoznać się z poniższymi informacjami.

#### **Instalacja automatyczna**

Automatyczna instalacja oznacza, że operator systemu docelowego jedynie ładuje nośniki dystrybucyjne na żądanie. Jest to powszechnie stosowana metoda, ponieważ pozwala korzystać z profili instalacyjnych oraz programów instalacyjnych zdefiniowanych przez użytkownika.

Profil instalacyjny pozwala na instalowanie nośników zawierających programy licencjonowane, poprawki PTF i aplikacje. Profile instalacyjne eliminują dodatkowe zadania dla operatorów systemów docelowych i pozwalają dostosować proces instalacji.

Istnieje możliwość napisania programu instalacyjnego zdefiniowanego przez użytkownika, po to aby dystrybuować aplikacje napisane przez klienta i wyeliminować dodatkowe zadania dla operatorów systemów docelowych.

#### **Instalacja ręczna**

Instalacji ręcznej należy używać jedynie w przypadku, gdy do systemów docelowych konieczne jest dodanie pamięci dyskowej.

#### **Pojęcia pokrewne**

"Zalety korzystania z instalacji automatycznej i profili instalacyjnych w instalacji nośników [dystrybucyjnych"](#page-13-0) na [stronie](#page-13-0) 8

Używanie profilu instalacyjnego do zainstalowania programów licencjonowanych i programów użytkowych z nośników daje wiele korzyści.

#### **Kompresowanie i dekompresowanie programów licencjonowanych w celu dystrybucji z ośrodka centralnego**

Przed utworzeniem nośnika dystrybucyjnego należy zapoznać się z poniższymi zagadnieniami dotyczącymi kompresji i dekompresji obiektów.

Kompresowanie programów licencjonowanych przynosi kilka korzyści, między innymi oszczędność pamięci. Podczas tworzenia nośników dystrybucyjnych w celu dystrybucji z ośrodka centralnego można pozostawić często wykorzystywane programy licencjonowane w postaci nieskompresowanej. Można też dystrybuować program licencjonowany częściowo w postaci skompresowanej, a częściowo w nieskompresowanej.

<span id="page-15-0"></span>Przed utworzeniem nośnika dystrybucyjnego, należy zapoznać się z poniższymi zagadnieniami:

- v Można kompresować zarówno obiekty IBM, jak i obiekty utworzone przez użytkowników. Obiekty programów IBM można kompresować tylko w stanie zastrzeżonym. Skompresuj obiekty przy użyciu komendy Kompresja obiektu (Compress Object - CPROBJ).
- v Programy (\*PGM), programy serwisowe (\*SRVPGM) i moduły (\*MODULE) dekompresują się automatycznie i na stałe podczas ich pierwszego użycia.
- v Podczas pierwszego użycia skompresowanego panelu (\*PNLGRP), menu (\*MENU), zbioru drukarkowego (\*FILE z atrybutem PRTF) lub zbioru ekranowego (\*FILE z atrybutem DSPF) są one czasowo dekompresowane. Jeśli taki czasowo zdekompresowany obiekt zostanie użyty co najmniej pięć razy lub w ciągu dwóch kolejnych dni po ostatnim ładowaniu programu początkowego (IPL), będzie on zdekompresowany na stałe.
- v Zwykle operacje na obiektach skompresowanych zabierają nieco więcej czasu niż na zdekompresowanych. Podczas dekompresji bardzo dużego obiektu skompresowanego system wysyła komunikat Działanie w toku. Proszę czekać.

IBM zaleca podjęcie poniższych działań w celu zmniejszenia zapełnienia przestrzeni dyskowej w systemach docelowych. Jednocześnie wykonanie tych zadań daje pewność, że często używane obiekty zostaną zdekompresowane:

- v Należy kompresować wszystko, co jest wysyłane do systemu docelowego.
- v Obiektów w systemie centralnym należy używać w ten sam sposób, w jaki będą one używane w systemie docelowym. Zrób tak co najmniej pięć razy dla paneli grupowych, menu, zbiorów drukarkowych i ekranowych.
- v Podczas tworzenia nośników wzorcowych należy pamiętać, że żaden zbiór na dyskach CD-ROM nie może być podzielony między dwa woluminy. Kompresja obiektów może być sposobem na pomieszczenie wynikowego zbioru składowania na jednym dysku CD-ROM.

Więcej informacji na temat kompresowania i dekompresowania obiektów zawiera sekcja Obiekty skompresowane a przestrzeń pamięci.

## **Dystrybucja języków podstawowych i dodatkowych** |

Dystrybucji z ośrodka centralnego można użyć do dystrybuowania języków podstawowych i dodatkowych. |

### **Języki podstawowe** |

Język podstawowy jest to język zainstalowany w systemie jako język domyślny, używany do wyświetlania i |

drukowania informacji. Nośniki dystrybucyjne licencjonowanych programów IBM zawierają języki podstawowe. |

Nośniki dystrybucyjne tworzone w systemie centralnym powinny zawierać kopie języków podstawowych, aby można |

było je instalować w systemach docelowych. |

#### **Języki dodatkowe** |

Dystrybucja języków dodatkowych jest bardziej skomplikowana niż dystrybucja języków podstawowych. Języki |

dodatkowe są składowane na nośnikach dystrybucyjnych zgodnie z opisem podanym w sekcji "Lista [kontrolna:](#page-21-0) |

tworzenie nośników [dystrybucyjnych](#page-21-0) dla ośrodka centralnego" na stronie 16, a następnie odtwarzane w systemach |

docelowych przy użyciu zdefiniowanego przez użytkownika programu instalacyjnego, co opisano w sekcji ["Zadania](#page-27-0) |

instalacyjne w systemach [docelowych"](#page-27-0) na stronie 22. |

### **Dystrybucja poprawek PTF**

Proces dystrybucji z ośrodka centralnego pozwala na zastosowanie poprawek w systemie centralnym, a następnie ich dystrybucję do systemu docelowego. Poprawki wystarczy zastosować tylko raz.

Poprawki PTF można dystrybuować jako część oprogramowania związanego z aktualizacją całego systemu lub partycji logicznych. W procesie dystrybucji z ośrodka centralnego poprawki PTF są dystrybuowane w opisany dalej sposób. Najpierw poprawki są stosowane w systemie centralnym. Podczas tworzenia nośników dystrybucyjnych poprawki PTF są na nich składowane i dystrybuowane. W końcu, gdy nośniki dystrybucyjne są instalowane w systemach docelowych, kopie A i B Licencjonowanego Kodu Wewnętrznego są zastępowane, a programy licencjonowane są instalowane na poziomie poprawek PTF systemu centralnego.

<span id="page-16-0"></span>Dystrybucja poprawek PTF przy użyciu funkcji dystrybucji z ośrodka centralnego ma kilka zalet. Jedną z nich jest to, że w systemach docelowych nie są potrzebne specjalne instrukcje instalacji poprawek PTF. Inną korzyścią jest fakt, że systemy docelowe będą miały ten sam poziom poprawek PTF i poziom wydania, co system centralny.

Dodatkowym sposobem dystrybuowania poprawek PTF z systemu centralnego jest udostępnienie wirtualnych obrazów |

nośników optycznych przy użyciu sieci z systemem plików NFS. Więcej informacji na ten temat zawiera sekcja |

Wirtualna pamięć optyczna używająca systemu plików NFS. |

# **Lista kontrolna: przygotowanie do dystrybucji oprogramowania z ośrodka centralnego**

Aby dystrybuować oprogramowanie z systemu centralnego, należy wykonać czynności z przedstawionej listy kontrolnej.

# **Przed rozpoczęciem**

- 1. Zapoznaj się z sekcją "Przegląd zadań związanych z dystrybucją [oprogramowania](#page-10-0) z ośrodka centralnego" na [stronie](#page-10-0) 5. Jest to przegląd procesu dystrybucji z ośrodka centralnego, obejmujący schemat obiektów zapisanych za pomocą opcji 40 (Utworzenie nośników dystrybucyjnych) menu GO LICPGM.
- 2. Sprawdź, czy w systemach docelowych jest wystarczająca ilość pamięci do obsługi wszystkich dystrybuowanych programów licencjonowanych. Informacje na ten temat zawiera sekcja Upewnienie się, że system ma wystarczającą ilość pamięci.
- 3. Sprawdź, czy po dystrybucji z ośrodka centralnego systemy centralny i docelowe będą miały kompatybilny sprzęt i oprogramowanie. Informacje na temat wydań systemu i5/OS, które mogą być instalowane na każdym modelu, | |
- znajdują się w serwisie WWW System i [hardware](http://www.ibm.com/systems/i/hardware/)  $\mathbf{v}$ . Wybierz informacje zatytułowane **Marketing life**. |
	- 4. Sprawdź, czy po dystrybucji z ośrodka centralnego systemy centralny i docelowe będą miały zainstalowane kompatybilne wersje systemu i5/OS. W tym celu zapoznaj się z sekcją Współdziałanie wersji systemu i5/OS. Jeśli w sieci działa kilka systemów, ich wersje muszą być kompatybilne, aby możliwa była wymiana danych lub odtwarzanie obiektów.
	- 5. Sprawdź, czy w systemie centralnym zostały zastosowane wszystkie poprawki PTF. IBM zaleca trwałe zastosowanie wszystkich poprawek PTF Licencjonowanego Kodu Wewnętrznego w systemie centralnym, aby zapewnić możliwość instalowania nośników w systemach docelowych zawierających nowe opcje sprzętowe. Informacje na temat trwałego zastosowania poprawek PTF Licencjonowanego Kodu Wewnętrznego zawiera sekcja Zaawansowana instalacja poprawek: stosowanie poprawek Licencjonowanego Kodu Wewnętrznego bez IPL. Więcej informacji dotyczących poprawek PTF w procesie dystrybucji z ośrodka centralnego znajduje się w sekcji ["Dystrybucja](#page-15-0) poprawek PTF" na stronie 10.
	- 6. Sprawdź, czy system centralny jest stabilny. Aby się co do tego upewnić, można go testować przez kilka tygodni.
- 7. Rozważ uruchomienie komendy Sprawdzenie opcji produktu (Check Product Option CHKPRDOPT) w systemie | centralnym, aby upewnić się, że zainstalowane są wszystkie wymagane poprawki PTF dla programów  $\overline{1}$
- licencjonowanych, które mają podlegać dystrybucji. |

|

# **Przygotowanie do dystrybucji oprogramowania z systemu centralnego**

- 1. Wybierz metodę instalacji dla systemu docelowego. Wybierz instalację automatyczną lub ręczną zgodnie z opisem w sekcji "Metody instalacji w systemach [docelowych"](#page-14-0) na stronie 9.
- 2. Jeśli podczas wykonywania czynności opisanych w punkcie 1,wybrana została metoda instalacji automatycznej, należy wybrać lub dostosować jeden z poniższych profili instalacyjnych.
	- v Zastąpienie wersji bieżącej (QRPLRELLVL)
	- Instalowanie nowego systemu (QINSNEWSYS)
	- v Zastąpienie wersji bieżącej przez IBM (QIBMRPLRLS)
	- v Zmiana języka podstawowego (QCHGPRILNG)

Można także utworzyć własny profil instalacyjny. Więcej informacji na ten temat znajduje się w sekcji ["Profile](#page-13-0) instalacyjne dla dystrybucji z ośrodka [centralnego"](#page-13-0) na stronie 8.

- <span id="page-17-0"></span>3. Wybierz nośniki dystrybucyjne. Typy nośników są opisane w sekcji "Rodzaje nośników [dystrybucyjnych](#page-12-0) dla | dystrybucji z ośrodka [centralnego"](#page-12-0) na stronie 7. |
	- 4. Przygotuj informacje licencyjne produktów, które korzystają z funkcji zarządzania licencjami systemu i5/OS. Zapoznaj się z sekcją "Przygotowanie informacji licencyjnych oprogramowania do dystrybucji z ośrodka centralnego".
	- 5. Utwórz program instalacyjny dla systemu docelowego. Program automatycznie odtwarza dodatkowe biblioteki i pozostałe obiekty, które mają być składowane na nośnikach dystrybucyjnych. Zapoznaj się z sekcją ["Opcjonalne:](#page-18-0) napisanie [zdefiniowanego](#page-18-0) przez użytkownika programu instalacyjnego dla systemów docelowych" na stronie 13.
	- 6. Rozważ, czy nie należy skompresować i zdekompresować programów licencjonowanych. Skompresuj programy licencjonowane przy użyciu komendy Kompresja obiektu (Compress Object - CPROBJ). Więcej informacji na ten temat znajduje się w sekcji "Kompresowanie i dekompresowanie programów [licencjonowanych](#page-14-0) w celu dystrybucji z ośrodka [centralnego"](#page-14-0) na stronie 9.
- 7. Jeśli jako nośnik dystrybucyjny wybrano katalog obrazów, przejdź do sekcji "Opcjonalne: [przygotowanie](#page-19-0) systemu | centralnego do obsługi wirtualnych obrazów nośników [optycznych"](#page-19-0) na stronie 14 lub "Opcjonalne: [przygotowanie](#page-20-0) systemu centralnego do obsługi [wirtualnych](#page-20-0) obrazów taśm" na stronie 15. | |

# **Po zakończeniu**

- 1. Zapisz metodę instalacyjną, profil instalacyjny i nośniki dystrybucyjne dla systemu docelowego.
- 2. Zapisz strategię dystrybucji informacji licencyjnych i upewnij się, że są one gotowe do dystrybucji.
- 3. Sprawdź, czy zdefiniowany przez użytkownika program działa zgodnie z oczekiwaniami.

**Następna sekcja:** Po wykonaniu zadań tej listy kontrolne należy przejść do sekcji "Lista [kontrolna:](#page-21-0) tworzenie nośników [dystrybucyjnych](#page-21-0) dla ośrodka centralnego" na stronie 16.

## **Przygotowanie informacji licencyjnych oprogramowania do dystrybucji z ośrodka centralnego**

Aby przygotować się do dystrybucji informacji licencyjnych oprogramowania dla programów licencjonowanych za pomocą nośników dystrybucyjnych i funkcji dystrybucji z ośrodka centralnego, należy wykonać poniższe czynności.

Jedną z informacji licencyjnych, które należy dystrybuować dla każdego produktu, jest limit używania. Limit ten musi być dystrybuowany, aby zapewnić możliwość użytkowania produktu w systemach docelowych. Produktom zabezpieczonym kluczem poświęca się więcej uwagi niż produktom standardowym, ponieważ wymagają one unikalnego klucza licencyjnego dla każdego systemu docelowego.

Aby przygotować do dystrybucji informacje licencyjne oprogramowania, należy wykonać następujące czynności:

- 1. Przygotuj informacje licencyjne dla produktów standardowych. Aby dystrybuować informacje licencyjne dla produktów standardowych, w systemach docelowych należy ustawić limit używania. Po wykonaniu tego zadania limit używania zostanie automatycznie umieszczony na nośnikach dystrybucyjnych.
- 2. Przygotuj klucze licencyjne dla produktów zabezpieczonych kluczem:
	- a. Aby do repozytorium kluczy licencyjnych dodać wszystkie klucze licencyjne dla systemów docelowych, uruchom komendę Dodanie danych klucza licencji (Add License Key - ADDLICKEY). Aby dowiedzieć się czegoś więcej o repozytorium kluczy, należy zapoznać się z sekcją Dodawanie informacji o kluczach licencyjnych.
	- b. Za pomocą komendy Wyświetlenie danych klucza licencji (Display License Key Information DSPLICKEY), utwórz plik klucza licencyjnego:

DSPLICKEY PRDID(\*ALL) LICTRM(\*ALL) FEATURE(\*ALL) SERIAL(\*ALL) OUTPUT(\*LICKEYFILE) LICKEYFILE(QSYS/QALZALPKEY) LICKEYMBR(QALZALPKEY)

Plik klucza licencyjnego w bibliotece QSYS musi mieć nazwę QALZALPKEY. W wypadku nadania mu innej nazwy, podczas aktualizacji oprogramowania nie zostaną zainstalowane klucze licencyjne.

**Następna sekcja:** "Dystrybucja informacji licencyjnych [oprogramowania](#page-18-0) za pomocą programu System i Navigator lub w postaci [drukowanej"](#page-18-0) na stronie 13

## <span id="page-18-0"></span>**Dystrybucja informacji licencyjnych oprogramowania za pomocą programu System i Navigator lub w postaci drukowanej**

Aby dystrybuować informacje licencyjne dotyczące oprogramowania, wykonaj następujące czynności.

v Dystrybucja kluczy licencyjnych za pomocą programu System i Navigator.

- Aby utworzyć pakiety i wysłać klucze licencyjne, można użyć funkcji dystrybucji z Centrum Zarządzania dostępnej w programie System i Navigator.
- v Dystrybucja informacji licencyjnych przygotowanych w postaci drukowanej.
	- 1. Przygotuj informacje licencyjne do dystrybucji:
		- a. Dla każdego produktu, który ma być dystrybuowany, znajdź dokumenty Proof of Entitlement.
		- b. Zrób kopie wszystkich dokumentów Proof of Entitlement.
		- c. Za pomocą nośników dystrybucyjnych wyślij je do każdego systemu docelowego.
	- 2. Po zainstalowaniu nośników dystrybucyjnych w systemie docelowym, zaktualizuj informacje licencyjne:
		- a. Za pomocą komendy Praca z informacjami licencyjnymi (Work with License Information WRKLICINF) wyświetl listę zainstalowanych produktów i opcji, które korzystają z zarządzania licencjami.
		- b. Naciśnij klawisz F11 (Wyświetl informacje o używaniu), aby wyświetlić limit używania. Zwykle, jeśli produkt nie został zaktualizowany, limit jego używania wynosi 0.
		- c. Aby sprawdzić rodzaj obsługi licencyjnej produktu, wybierz opcję 5 (Wyświetlenie szczegółów). Jeśli rodzaj obsługi licencyjnej ma wartość \*KEYED, przejdź do następnego kroku. Jeśli rodzaj obsługi licencyjnej ma wartość \*WARNING lub \*OPRACTION, ustaw limit używania dla produktów standardowych i przejdź do następnego kroku.
		- d. W kolumnie opcji, obok produktu, który ma być dodany, wpisz 1 (Dodaj klucz licencyjny) i naciśnij Enter.
		- e. Zmień odpowiednie pola w taki sposób, aby były zgodne z danymi otrzymanymi od dostawcy oprogramowania, i naciśnij Enter.

Zwykle wystarczy wpisać nowe wartości w polach Klucz licencyjny i Limit używania. Czasami może być konieczne zmodyfikowanie pól Grupa procesora, Data ważności i Dane sprzedawcy. Nowy limit używania zostanie wyświetlony na ekranie Praca z danymi licencji (Work with License Information).

f. Powtórz powyższe kroki dla każdego produktu wyświetlonego za pomocą komendy WRKLICINF.

**Następna sekcja:** Kontynuuj wykonywanie czynności opisanych w sekcji "Opcjonalne: napisanie zdefiniowanego przez użytkownika programu instalacyjnego dla systemów docelowych" lub przejdź do punktu 6 na [stronie](#page-17-0) 12 z listy kontrolnej.

### **Opcjonalne: napisanie zdefiniowanego przez użytkownika programu instalacyjnego dla systemów docelowych**

Aby napisać program instalacyjny zdefiniowany przez użytkownika, należy wykonać następujące czynności.

Program instalacyjny zdefiniowany przez użytkownika wykonuje zadania i wysyła odpowiednie instrukcje do operatorów systemów docelowych. Pozwala on na automatyczne przeprowadzanie wielu zadań instalacyjnych oraz instalowanie w systemach docelowych aplikacji napisanych przez klienta.

- 1. Do programu dołącz instrukcje odtwarzania obiektów w systemie docelowym. Lista instrukcji, które można dołączyć do programu, znajduje się w sekcji "Zadania instalacyjne w systemach [docelowych"](#page-27-0) na stronie 22. Do programu można dołączyć wszystkie instrukcje lub tylko te, które dotyczą danej dystrybucji.
- 2. Utwórz i zapisz program w bibliotece QGPL, nadając mu nazwę QLPUSER. Jeśli program QLPUSER już istnieje w bibliotece QGPL, podczas automatycznej instalacji system usuwa program przed odtworzeniem biblioteki QGPL. Zapewnia to sterowanie przetwarzaniem dodatkowym przez nośniki dystrybucyjne.
- 3. Po napisaniu programu wykonaj następujące zadania:
	- a. Przetestuj program instalacyjny zdefiniowany przez użytkownika, aby upewnić się, że działa poprawnie.
	- b. Zachowaj kopię programu w jednej z bibliotek użytkownika w systemie centralnym.
	- c. Jeśli istnieje kilka systemów docelowych, które wymagają unikalnego przetwarzania, utwórz dla każdego z nich oddzielne programy.

#### <span id="page-19-0"></span>**Przykład: program instalacyjny zdefiniowany przez użytkownika**

Poniższy program napisany w języku komend CL jest przykładem programu instalacyjnego zdefiniowanego przez użytkownika. Wysyła on instrukcje do operatora systemu docelowego. Odtwarza on również bibliotekę zawierającą aplikację i kopiuje komendę uruchomienia aplikacji w bibliotece QGPL. Parametr &DEVICE w tym przykładzie jest nazwą urządzenia nośnika. Parametr &SUCCESS jest używany jako wskaźnik informujący, czy wszystkie programy licencjonowane zostały zainstalowane pomyślnie.

**Uwaga:** Korzystając z poniższego przykładu kodu, użytkownik wyraża zgodę na warunki zapisane w sekcji ["Licencja](#page-34-0) na kod oraz [Informacje](#page-34-0) dotyczące kodu" na stronie 29.

```
PGM PARM(&DEVICE &SUCCESS)
DCL VAR(&DEVICE) TYPE(*CHAR) LEN(10)
 DCL VAR(&SUCCESS) TYPE(*CHAR) LEN(1)
 IF COND(&SUCCESS *EQ '1') THEN(DO)
     SNDUSRMSG MSG('Załaduj taśmę do' *CAT &DEVICE *CAT +
                            'i naciśnij klawisz Enter.')
     RSTLIB SAVLIB(APP1) DEV(&DEVICE)
      CRTDUPOBJ OBJ(STRAPP1) FROMLIB(APP1) +
                           OBJTYPE(*CMD) TOLIB(QGPL)
 ENDDO
 ELSE
     SNDUSRMSG MSG('Jeden lub więcej programów licencjonowanych nie +
                           zostało zainstalowanych.')
ENDPGM
```
**Następna sekcja:** Kontynuuj wykonywanie zadań listy kontrolnej (punkt 6 na [stronie](#page-17-0) 12).

### **Opcjonalne: przygotowanie systemu centralnego do obsługi wirtualnych obrazów nośników optycznych**

Aby przygotować system centralny do obsługi wirtualnych obrazów nośników optycznych, należy wykonać | następujące czynności. |

#### 1. **Upewnij się, że w systemie jest wystarczająco dużo przestrzeni dyskowej**

Upewnij się, że na dysku systemu jest wystarczająco dużo miejsca, aby zmieściły się wszystkie wirtualne obrazy nośników optycznych, które chcesz utworzyć. Informacje na temat wymagań dotyczących przestrzeni dyskowej dla obrazów wirtualnych znajdują się na liście wymagań katalogu obrazów w sekcji Przygotowanie wirtualnej pamięci masowej na nośnikach optycznych.

Uwzględnij łączną wielkość obrazów wirtualnych w łącznej ilości pamięci niezbędnej do aktualizacji w systemie docelowym. | |

2. **Utwórz wirtualne urządzenie optyczne**

CRTDEVOPT DEVD(*nazwa\_urządzenia\_wirtualnego*) RSRCNAME(\*VRT) ONLINE(\*YES) TEXT(*tekst\_opisu*)

- 3. **Udostępnij wirtualne urządzenie optyczne** VRYCFG CFGOBJ(*nazwa\_urządzenia\_wirtualnego*) CFGTYPE(\*DEV) STATUS(\*ON)
- 4. **Tworzenie katalogu obrazów**

Utwórz katalog obrazów dla programów licencjonowanych, które chcesz dystrybuować. Komenda Tworzenie katalogu obrazu (Create Image Catalog - CRTIMGCLG) wiąże katalog obrazu z katalogiem docelowym w systemie plików, do którego załadowano pliki obrazów optycznych.CRTIMGCLG IMGCLG(*nazwa\_katalogu*) DIR(*ścieżka\_do\_katalogu*) CRTDIR(\*YES) TEXT(*nazwa\_katalogu\_obrazu*)

Opcjonalnie można dodać obrazy katalogu obrazów za pomocą komendy CRTIMGCLG. W takim przypadku |

należy pominąć czynność 5. W poniższym przykładzie wykorzystywana jest komenda dodająca trzy pozycje |

- katalogu, w których woluminy mają wielkość 1 GB i nazwy zawierające przedrostek ABC. |
- CRTIMGCLG IMGCLG(*nazwa\_katalogu*) DIR(*ścieżka\_do\_katalogu*) TYPE(\*OPT) CRTDIR(\*YES) ADDVRTVOL(3) PREFIX(ABC) IMGSIZ(1000) TEXT(*nazwa\_obrazu\_katalogu*) | |
	- 5. **Dodawanie pozycji katalogu obrazów**

<span id="page-20-0"></span>Dodaj nową pozycję katalogu obrazów o wielkości od 48 MB do 16 GB. Jeśli zamierzasz składować cały system operacyjny, dodaj nową pozycję katalogu obrazów o wielkości 4 GB. | |

Jeśli zamierzasz duplikować katalogi obrazów na dysk DVD, upewnij się, że wybrana wielkość obrazu wirtualnego odpowiada wielkości nośnika DVD, na który zostanie on zapisany.

Na przykład, jeśli dane mają zostać zapisane na dysku DVD o pojemności 4,7 GB, aby utworzyć odpowiedni rozmiar obrazu, użyj następującej komendy:

ADDIMGCLGE IMGCLG(*nazwa\_katalogu*) FROMFILE(\*NEW) TOFILE(*nazwa\_pliku*) SIZE(\*DVD4700) TEXT(*tekst\_opisu*)

Jeśli system operacyjny i5/OS, programy licencjonowane lub poprawki PTF mają być zapisane na dysku CD-ROM |

o pojemności 650 MB lub większej, to do utworzenia odpowiedniej wielkości obrazu należy użyć następującej komendy: |

ADDIMGCLGE IMGCLG(*nazwa\_katalogu*) FROMFILE(\*NEW) TOFILE(*nazwa\_pliku*) SIZE(\*CD650) TEXT(*tekst\_opisu*) | |

Powtórz ten krok dla każdego obrazu. Obrazy należy dodawać w tej samej kolejności, w jakiej będą instalowane.

- Jeśli planowane jest użycie taśm fizycznych jako nośników dystrybucyjnych, należy zajrzeć do sekcji ["Opcjonalne:](#page-24-0) [duplikowanie](#page-24-0) obrazów wirtualnych na nośniki fizyczne" na stronie 19.
- 6. **Załaduj katalog obrazów**

|

| |

> W tym punkcie dokonuje się powiązania wirtualnego urządzenia optycznego z katalogiem obrazu. Aktywnych może być do 35 wirtualnych urządzeń optycznych.

LODIMGCLG IMGCLG(*nazwa\_katalogu*) DEV(*nazwa\_urządzenia\_wirtualnego*) OPTION(\*LOAD)

### 7. **Zainicjuj nowy wolumin**

INZOPT NEWVOL(MYSAVEVOL1) DEV(*nazwa\_urządzenia\_wirtualnego*) TEXT(*'opis woluminu'*)

Powtórz te kroki dla tylu nowych obrazów, ile chcesz zainicjować. Za pomocą komendy Praca z pozycjami katalogu obrazów (Work with Image Catalog Entries - WRKIMGCLGE) wybierz obraz do zainicjowania, a za pomocą komendy Ładowanie, rozładowanie, montowanie pozycji katalogu obrazów (Load/Unload/Mount Image Catalog Entry - LODIMGCLGE) przejdź do następnego woluminu, który ma zostać zainicjowany.

LODIMGCLGE IMGCLG(MYCATALOG) IMGCLGIDX(*numer\_indeksu*) OPTION(\*MOUNT)

Po zakończeniu inicjowania nowych woluminów pozostaw pierwszą pozycję w stanie podłączonym. LODIMGCLGE IMGCLG(MYCATALOG) IMGCLGIDX(1) OPTION(\*MOUNT)

**Następna sekcja:** "Po [zakończeniu"](#page-17-0) na stronie 12

### **Opcjonalne: przygotowanie systemu centralnego do obsługi wirtualnych obrazów** | **taśm** |

Aby przygotować system centralny do obsługi wirtualnych obrazów taśm, należy wykonać następujące czynności. |

#### 1. **Upewnij się, że w systemie jest wystarczająco dużo przestrzeni dyskowej** |

- Upewnij się, że na dysku systemu jest wystarczająco dużo miejsca, aby zmieściły się wszystkie obrazy wirtualne, które chcesz utworzyć. Informacje na temat wymagań dotyczących przestrzeni dyskowej dla obrazów wirtualnych znajdują się na liście wymagań katalogu obrazów w sekcji Przygotowanie wirtualnej pamięci masowej na nośnikach optycznych. | | | |
- Uwzględnij łączną wielkość obrazów wirtualnych w łącznej ilości pamięci niezbędnej do aktualizacji w systemie docelowym. | |
- 2. **Utwórz wirtualny napęd taśm** |
- CRTDEVTAP DEVD(*nazwa\_urządzenia\_wirtualnego*) RSRCNAME(\*VRT) ONLINE(\*YES) TEXT(*tekst\_opisu*) | |
- 3. **Udostępnij wirtualny napęd taśm** |

VRYCFG CFGOBJ(*nazwa\_urządzenia\_wirtualnego*) CFGTYPE(\*DEV) STATUS(\*ON)

4. **Tworzenie katalogu obrazów** |

|

- <span id="page-21-0"></span>Utwórz katalog obrazów dla programów licencjonowanych, które chcesz dystrybuować. Komenda Tworzenie |
- katalogu obrazu (Create Image Catalog CRTIMGCLG) wiąże katalog obrazu z katalogiem docelowym w |
- systemie plików, do którego załadowano pliki obrazów optycznych. |
- CRTIMGCLG IMGCLG(*nazwa\_katalogu*) DIR(*ścieżka\_do\_katalogu*) TYPE(\*TAP) CRTDIR(\*YES) TEXT(*nazwa\_katalogu\_obrazu*) | |
- Opcjonalnie można dodać obrazy katalogu obrazów za pomocą komendy CRTIMGCLG. W przypadku użycia tej |
- opcji należy pominąć punkt 5. W poniższym przykładzie wykorzystywana jest komenda dodająca trzy pozycje |
- katalogu, w których woluminy mają wielkość 1 GB i nazwy zawierające przedrostek ABC. Wszystkie obrazy są inicjowane automatycznie. | |
- CRTIMGCLG IMGCLG(*nazwa\_katalogu*) DIR(*ścieżka\_do\_katalogu*) TYPE(\*TAP) CRTDIR(\*YES) ADDVRTVOL(3) PREFIX(ABC) IMGSIZ(1000) TEXT(*nazwa\_katalogu\_obrazu*) | |

#### 5. **Dodawanie pozycji katalogu obrazów** |

- (Powtórz ten krok dla każdego obrazu. Obrazy należy dodawać w tej samej kolejności, w jakiej będą instalowane). |
- Dodaj nową pozycję katalogu obrazów o wielkości od 48 MB do 1 000 000 MB. Minimalna wielkość pierwszego woluminu musi wynosić 2000 MB. | |
- ADDIMGCLGE IMGCLG(*nazwa\_katalogu*) FROMFILE(\*NEW) TOFILE(*nazwa\_pliku*) IMGSIZ(*rozmiar\_obrazu*) TEXT(*tekst\_opisu*) | |
- Opcjonalnie można dodać do tej komendy parametr gęstości (formatu). Więcej informacji na temat formatu wirtualnych napędów taśm zawiera sekcja ["Opcjonalne:](#page-25-0) dystrybucja obrazów wirtualnych" na stronie 20. | |
- **Uwaga:** Domyślna wielkość obrazu napędu taśm to 1 GB, o ile nie zostanie podana wartość parametru IMGSIZ. |
- 6. **Załaduj katalog obrazów** |
- Wykonanie tej czynności powoduje przypisanie wirtualnego napędu taśm do katalogu obrazów. Aktywnych może być maksymalnie 35 wirtualnych napędów taśm. | |
- LODIMGCLG IMGCLG(*nazwa\_katalogu*) DEV(*nazwa\_urządzenia\_wirtualnego*) OPTION(\*LOAD) |
- Obrazy taśm są inicjowane automatycznie. |
- **Następna sekcja:** "Po [zakończeniu"](#page-17-0) na stronie 12 |

# **Lista kontrolna: tworzenie nośników dystrybucyjnych dla ośrodka centralnego**

Jeśli nośnikiem dystrybucyjnym ma być taśma, dysk DVD lub katalog obrazów, to w celu jego utworzenia należy wykonać zadania z poniższej listy kontrolnej.

Jeśli nośnikiem dystrybucyjnym mają być dyski CD-ROM, to w celu utworzenia dysku CD-ROM należy zapoznać się

z sekcją Używanie dysku CD-ROM do dystrybucji [oprogramowania](http://www-1.ibm.com/servers/eserver/iseries/optical/cdrom/cddist.htm) iSeries  $\blacktriangle$  .

# **Przed rozpoczęciem**

- 1. Jeśli planowana jest dystrybucja plików języka dodatkowego, to sprawdź następujące informacje:
	- v kod opcji wersji w języku narodowym dla języka dodatkowego,
	- v "Programy [licencjonowane](#page-32-0) nieobsługujące języków dodatkowych" na stronie 27.
- 2. Jeśli jako nośnik dystrybucyjny wybrano taśmę lub dysk DVD, należy wydrukować kopię okładki dla nośnika dystrybucyjnego z ośrodka centralnego. Będą one potrzebne po utworzeniu nośników.
- 3. Sprawdź, czy istnieje dedykowany system centralny.
- 4. Sprawdź, czy zostały przyznane uprawnienia specjalne \*SAVSYS i \*JOBCTL. Bez tych uprawnień nie będzie możliwe utworzenie nośników dystrybucyjnych.
- 5. Sprawdź, czy w bibliotece QSYS nie ma obiektów \*JRNRCV.
- 6. W systemie centralnym należy zmienić wartość systemową Zezwolenie na odtwarzanie obiektu (Allow Object Restore - QALWOBJRST) na \*ALL. Wartość systemowa Zezwolenie na odtwarzanie obiektu (Allow Object Restore - QALWOBJRST) określa, czy mogą być odtwarzane obiekty z atrybutami istotnymi dla ochrony.
- 7. Uruchom komendę Sprawdzanie integralności obiektu (CHKOBJITG), aby zweryfikować podpisy obiektów systemu operacyjnego. Jeśli którekolwiek podpisy obiektów systemu centralnego są nieprawidłowe lub jeśli brakuje takich podpisów, to instalacja się nie powiedzie. | | |
- 8. Rozważ, w jaki sposób mają być dystrybuowane klucze główne usług szyfrujących. Zazwyczaj klucze główne nie powinny być udostępniane innym stronom. Aby zabezpieczyć klucze główne przed odtworzeniem w innych systemach, zaleca się ich usunięcie przed utworzeniem nośnika dystrybucyjnego. | | |
- Jeśli użytkownik nie chce usuwać kluczy głównych, można ustawić klucz główny składowania i odtwarzania |
- (Save/Restore Master Key), który służy do szyfrowania kluczy głównych przed ich zapisem na nośniku |
- dystrybucyjnym. Zaszyfrowane klucze główne są odtwarzane w systemie docelowym, ale pozostają zaszyfrowane w stanie oczekiwania. Użytkownicy systemów docelowych będą musieli usunąć oczekujące klucze główne. | |
- Jeśli użytkownik chce dystrybuować klucze główne, musi udostępnić klucz główny składowania i odtwarzania |
- systemu źródłowego systemom docelowym, tak aby zaszyfrowane klucze główne zostały odszyfrowane po ich |
	- odtworzeniu. Więcej informacji na temat kluczy głównych usług szyfrujących można znaleźć w sekcji Zarządzanie kluczami głównymi.

# **Tworzenie nośników dystrybucyjnych**

| |

| | | | | | |

> | | |

- 1. W systemie centralnym zmień nazwę lub usuń protokoły historii:
	- a. Aby wyłączyć protokołowanie wszystkich komunikatów, wpisz CHGMSGQ MSGQ(QHST) DLVRY(\*DFT).
	- b. Aby upewnić się, że w protokole historii zapisywane są wszystkie komunikaty, wpisz DSPLOG QHST (Wyświetlenie protokołu historii - Display History Log). Po wyświetleniu protokołu historii naciśnij klawisz Enter.
	- c. Aby pracować z wszystkimi protokołami historii, wpisz WRKOBJ QSYS/QHST\* \*FILE (Praca z obiektami i wyświetlenie wszystkich protokołów historii - Work with Objects and Display All History Logs). Naciśnij klawisz Enter.
	- d. Dla każdego protokołu historii wybierz opcję zmiany nazwy lub usunięcia. Aby mieć pewność, że protokoły historii nie będą dystrybuowane do systemu docelowego, należy zmienić ich nazwy lub usunąć je z biblioteki QSYS.
- 2. W menu GO LICPGM wybierz opcję 40 (Utworzenie nośników dystrybucyjnych) i wykonaj poszczególne zadania.
- **Uwaga:** Jeśli jako nośnik dystrybucyjny wybrano optyczny katalog obrazów, podczas przetwarzania może zostać wyświetlony komunikat z zapytaniem OPT149F. Jeśli jako nośnik dystrybucyjny wybrano taśmowy katalog obrazów, może zostać wyświetlony komunikat z zapytaniem CPA6798. Obie wiadomości oznaczają, że zainicjowane woluminy są pełne. Aby kontynuować przetwarzanie, wybierz opcję A (dla nośników optycznych) lub \*GEN (dla taśm) i naciśnij klawisz Enter. Po wybraniu opcji A lub \*GEN nowy wolumin zostanie utworzony, załadowany, podłączony i zainicjowany, a przetwarzanie będzie kontynuowane.
- 3. Po wykonaniu zadań opcji 40 wykonaj poniższe zadania, aby zapisać pliki języka dodatkowego na nośnikach dystrybucyjnych. W nazwie biblioteki QSYS29*xx* oraz w parametrze języka w komendzie SAVLICPGM *xx* oznacza kod opcji wersji w języku narodowym dla języka dodatkowego.
	- a. Zapisz bibliotekę QSYS29*xx*. Ta biblioteka zawiera pliki języka dodatkowego.
	- b. Zapisz każdy program licencjonowany, określając parametr języka oraz parametr rodzaju obiektu. Parametr komendy OBJTYPE musi mieć wartość \*LNG. Na przykład: SAVLICPGM LICPGM(5761WDS) DEV(TAP01) LNG(29*xx*) OBJTYPE(\*LNG) ENDOPT(\*LEAVE)
- c. Zapisz katalog QIBM/PRODDATA/OS/MRI29*xx* przy użyciu komendy Składowanie (Save SAV).
- 4. Za pomocą komendy Składowanie biblioteki (Save Library SAVLIB) zapisz na nośnikach dystrybucyjnych dodatkowe biblioteki użytkownika.
- 5. Za pomocą komendy Składowanie (Save SAV) zapisz na nośnikach dystrybucyjnych katalogi użytkownika oraz pozostałe obiekty.
- 6. Plik kluczy licencyjnych zapisz na końcu ostatniego nośnika dystrybucyjnego.
- <span id="page-23-0"></span>7. Aby dla obrazów wirtualnych ustawić zabezpieczenie przed zapisem, zapoznaj się z sekcją Zmiana ochrony zapisu dla pozycji katalogu obrazów w wirtualnym nośniku optycznym.
- 8. Aby do katalogu obrazów dodać nośnik DVD, przejdź do sekcji Przygotowanie do aktualizacji lub wymiany oprogramowania za pomocą katalogu obrazów.
- 9. Aby przekształcić obrazy wirtualne w dyski DVD lub CD-ROM, zapoznaj się z sekcją Tworzenie rzeczywistego nośnika z obrazu wirtualnego.

Plik profili użytkowników (QFILEUPR) oraz plik konfiguracji urządzeń (QFILEIOC) nie pojawią się na liście nazw plików dostarczonych przez IBM. Niemniej pliki te zostaną umieszczone na nośnikach dystrybucyjnych utworzonych za pomocą opcji 40 (Utworzenie nośników dystrybucyjnych).

# **Po zakończeniu**

- 1. Należy wpisać komendę Zmiana kolejki komunikatów (Change Message Queue CHGMSGQ) w celu przywrócenia parametrowi dostarczania dla kolejki komunikatów QHST poprzedniej wartości (sprzed utworzenia nośników dystrybucyjnych). Spowoduje to ponowne włączenie protokołowania wszystkich komunikatów.
- 2. "Duplikowanie i dystrybucja nośnika dystrybucyjnego w postaci taśmy lub dysku DVD"
- 3. "Opcjonalne: [duplikowanie](#page-24-0) obrazów wirtualnych na nośniki fizyczne" na stronie 19
- 4. "Opcjonalne: [duplikowanie](#page-24-0) nośników DVD do obrazów wirtualnych" na stronie 19
- 5. ["Opcjonalne:](#page-25-0) dystrybucja obrazów wirtualnych" na stronie 20

**Następna sekcja:** Po wykonaniu zadań tej listy kontrolnej należy przejść do sekcji "Lista kontrolna: [instalowanie](#page-25-0) nośnika [dystrybucyjnego](#page-25-0) z ośrodka centralnego w systemie docelowym" na stronie 20.

#### **Odsyłacze pokrewne**

"Okładka nośnika [dystrybucyjnego](#page-32-0) dla ośrodka centralnego" na stronie 27 Niniejszy arkusz służy do zanotowania informacji w celu duplikowania i dystrybuowania nośników taśmowych lub DVD.

### **Duplikowanie i dystrybucja nośnika dystrybucyjnego w postaci taśmy lub dysku DVD**

Po utworzeniu nośnika dystrybucyjnego w postaci taśmy lub dysku DVD należy zweryfikować jego zawartość, skopiować go i przeprowadzić dystrybucję do systemów docelowych.

**Uwaga:** Czynności związane z duplikowaniem wirtualnych obrazów nośników optycznych lub wirtualnych obrazów napędów taśm na nośniki fizyczne opisano w sekcji "Opcjonalne: [duplikowanie](#page-24-0) obrazów wirtualnych na nośniki [fizyczne"](#page-24-0) na stronie 19. | | |

Aby zduplikować i dystrybuować nośnik dystrybucyjny w postaci taśmy lub dysku DVD, należy wykonać następujące | czynności: |

- 1. Sprawdź zawartość i zapisz na okładce nośnika dystrybucyjnego wykaz programów licencjonowanych.
	- v Jeśli używana jest taśma, wpisz DSPTAP DEV(TAP01) OUTPUT(\*PRINT)
	- Jeśli używany jest nośnik optyczny, wpisz DSPOPT VOL(ID woluminu) DEV(OPTxx) DATA(\*DIRATR) OUPUT(\*PRINT) PATH(\*ALL)

Szczegółowy opis plików zapisanych na nośnikach dystrybucyjnych znajduje się w sekcji ["Zawartość](#page-29-0) nośników [dystrybucyjnych](#page-29-0) z ośrodka centralnego" na stronie 24.

- 2. Skopiuj nośnik. Utwórz po jednej kopii dla każdego systemu docelowego.
	- v Aby zduplikować taśmę, użyj komendy Duplikacja taśmy (Duplicate Tape DUPTAP).
	- v Aby zduplikować dysk DVD, użyj komendy Duplikacja nośnika optycznego (Duplicate Optical DUPOPT).
- 3. Jeśli trzeba, zrób kopie okładek nośników dystrybucyjnych.
- 4. Do każdej kopii nośnika dystrybucyjnego dołącz okładkę. Systemy docelowe wykorzystują okładkę do lokalizowania na nośnikach dystrybucyjnych określonych programów licencjonowanych.

<span id="page-24-0"></span>**Następna sekcja:** "Lista kontrolna: instalowanie nośnika [dystrybucyjnego](#page-25-0) z ośrodka centralnego w systemie [docelowym"](#page-25-0) na stronie 20

# **Opcjonalne: duplikowanie obrazów wirtualnych na nośniki fizyczne**

Można duplikować wirtualne obrazy nośnika optycznego na dyski DVD-RAM lub nośniki z możliwością rejestracji, a | także duplikować wirtualne woluminy taśm na fizycznych napędach taśm. |

Aby zduplikować wirtualne obrazy nośników optycznych na nośniki DVD-RAM lub nośniki z możliwością rejestracji | w systemie centralnym, należy wykonać następujące czynności. |

1. Sprawdź, czy katalog obrazów został załadowany do urządzenia wirtualnego.

2. Aby zduplikować obrazy wirtualne na fizyczne nośniki z możliwością rejestracji, użyj komendy Duplikacja |

nośnika optycznego (Duplicate Optical - DUPOPT). Przykłady nośników z możliwością rejestracji to: DVD-R, |

DVD+R, DVD-RW, DVD+RW, CD-R i CD-RW. Szczegółowe informacje na ten temat zawiera sekcja Tworzenie rzeczywistego nośnika z obrazu wirtualnego. | |

Jeśli planowane jest zduplikowanie wirtualnych woluminów taśm do fizycznych napędów taśm, należy utworzyć wirtualne woluminy taśm używając wielkości bloku kompatybilnej z fizycznym napędem taśm. Jeśli nie ma pewności jaką wielkość bloku obsługuje napęd taśm, informacje te można znaleźć używając programu System i Navigator w celu wyświetlenia właściwości fizycznego napędu taśm.

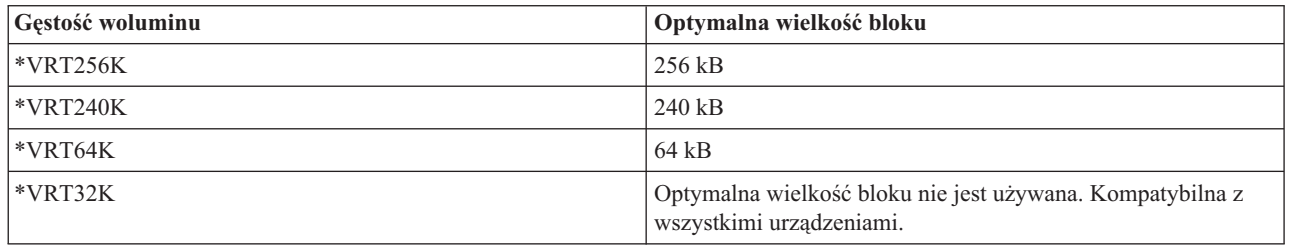

*Tabela 1. Format wirtualnych obrazów napędu taśm*

Aby zduplikować wirtualne obrazy napędów taśm do taśm w systemie centralnym, należy wykonać następujące czynności:

- 1. Sprawdź, czy katalog obrazów został załadowany do urządzenia wirtualnego.
- 2. Aby zduplikować obrazy wirtualne do taśmy, użyj komendy Duplikacja taśmy (Duplicate Tape DUPTAP).

**Następna sekcja:** "Lista kontrolna: instalowanie nośnika [dystrybucyjnego](#page-25-0) z ośrodka centralnego w systemie [docelowym"](#page-25-0) na stronie 20

# **Opcjonalne: duplikowanie nośników DVD do obrazów wirtualnych**

Aby zduplikować nośnik DVD w systemie centralnym, wykonaj następujące czynności.

#### 1. **Tworzenie katalogu obrazów**

Komenda Tworzenie katalogu obrazu (Create Image Catalog - CRTIMGCLG) wiąże katalog obrazu z katalogiem docelowym w systemie plików, do którego załadowano pliki obrazów optycznych. Wpisz następującą komendę: CRTIMGCLG IMGCLG(*nazwa\_katalogu*) DIR(*ścieżka\_do\_katalogu*) CRTDIR(\*YES) TEXT(*tekst\_opisu*)

#### 2. **Dodawanie pozycji katalogu obrazów**

Dodawanie pozycji katalogu obrazów dla każdego nośnika fizycznego. Powtórz tę czynność dla każdego woluminu. Obrazy należy dodawać w tej samej kolejności, w jakiej będą instalowane. Należy rozpocząć od pierwszego nośnika na liście i kontynuować dotąd, aż wszystkie nośniki nie zostaną załadowane.

Aby dodać do katalogu obrazów pozycję katalogu obrazów z urządzenia fizycznych nośników optycznych o nazwie OPTxx, wpisz:

ADDIMGCLGE IMGCLG(*nazwa\_katalogu*) FROMDEV(OPTxx) TOFILE(*nazwa\_pliku*) TEXT(*tekst\_opisu*)

<span id="page-25-0"></span>**Uwaga:** Aby wygenerować nazwę dla parametru TOFILE, należy określić wartość \*GEN. Aby wygenerować tekst opisu z nośnika, należy określić wartość \*GEN.

Obrazy wirtualne znajdują się teraz w katalogu określonym ścieżką podaną w komendzie CRTIMGCLG.

**Następna sekcja:** "Opcjonalne: dystrybucja obrazów wirtualnych"

### **Opcjonalne: dystrybucja obrazów wirtualnych**

Aby dystrybuować obrazy wirtualne, wykonaj następujące czynności.

1. **Sprawdź, czy obrazy są w poprawnej kolejności** WRKIMGCLGE IMGCLG(*nazwa\_katalogu*)

Jeśli chcesz posortować obrazy, naciśnij klawisz PF7, aby wyświetlić podpowiedź do komendy VFYIMGCLG. Wpisz \*UPGRADE w polu typu i \*YES w polu sortowania. System umieszcza obrazy we właściwej kolejności. Domyślnie podłączony zostanie wolumin o najniższym indeksie; wszystkie pozostałe woluminy zostaną załadowane.

- 2. Obrazy wirtualne można dystrybuować, używając jednej z następujących metod:
	- v **Dystrybucja obrazów wirtualnych za pomocą protokołu FTP**
		- a. Należy wziąć pod uwagę możliwość ochrony danych do dystrybucji za pomocą certyfikatów cyfrowych do podpisywania obiektów. Po zabezpieczeniu danych, które chcesz wysłać do systemów docelowych za pomocą protokołu FTP, powróć do tej strony i prześlij katalogi z obrazami wirtualnymi.
		- b. Uruchom sesję FTP do systemu zdalnego, w którym znajdują się pliki obrazów: FTP RMTSYS(*system\_zdalny*)
		- c. Określ format nazw plików: NAMEFMT 1
		- d. Określ katalog zdalny: CD '*/nazwa\_katalogu*'
		- e. Określ katalog lokalny: LCD '*/nazwa\_katalogu*'
		- f. Wpisz komendę BINARY, aby ustawić typ transferu: BINARY
		- g. Wpisz komendę MGET, aby pobrać plik obrazów z systemu zdalnego: MGET \*
		- h. Zakończ sesję FTP: QUIT
	- v **Dystrybucja katalogu obrazów oraz obrazów wirtualnych za pomocą nośników fizycznych**

Aby zapisać katalog obrazów na taśmie, wpisz następującą komendę:

SAVOBJ OBJ(*nazwa\_katalogu\_obrazów*) LIB(QUSRSYS) OBJTYPE(\*IMGCLG) DEV(*nazwa\_urządzenia*)

Aby zapisać pliki obrazów, wpisz następującą komendę. (W poniższym przykładzie nazwa katalogu jest nazwą przypisaną do katalogu obrazów).

SAV DEV('/QSYS.LIB/*nazwa\_urządzenia*.DEVD') OBJ(('/*nazwa\_katalogu*'))

**Następna sekcja:** "Lista kontrolna: instalowanie nośnika dystrybucyjnego z ośrodka centralnego w systemie docelowym"

# **Lista kontrolna: instalowanie nośnika dystrybucyjnego z ośrodka centralnego w systemie docelowym**

Aby w systemie docelowym zainstalować nośniki dystrybucyjne, należy wykonać następujące czynności.

- 1. Jeśli planujesz zainstalować obrazy wirtualne w systemie docelowym, musisz odpowiednio przygotować system docelowy. Zapoznaj się z sekcją "Opcjonalne: [przygotowanie](#page-26-0) systemu docelowego do obsługi obrazów [wirtualnych"](#page-26-0) na stronie 21.
- 2. Zainstaluj nośniki dystrybucyjne w systemach docelowych, korzystając z instrukcji opisanych w następujących | sekcjach tematu Instalowanie, aktualizowanie lub usuwanie systemu i5/OS i oprogramowania pokrewnego:
	- v Przygotowanie do aktualizacji lub wymiany oprogramowania i5/OS
- v Użyj jednej z poniższych metod aktualizacji:
	- Aktualizowanie lub zastępowanie oprogramowania za pomocą instalacji automatycznej
	- Aktualizowanie lub zastępowanie oprogramowania za pomocą instalacji ręcznej

| | | | |

- <span id="page-26-0"></span>3. Wykonaj wszystkie czynności opisane w sekcji "Zadania instalacyjne w systemach [docelowych"](#page-27-0) na stronie 22, które nie zostały wykonane jako część programu instalacji zdefiniowanego przez użytkownika.
	- **Uwaga:** W systemie docelowym nie ma potrzeby ponownego akceptowania umów licencyjnych na oprogramowanie.

## **Po zakończeniu**

- 1. Jeśli korzystasz z programu instalacyjnego zdefiniowanego przez użytkownika, sprawdź, czy program [instalacyjny](#page-28-0) [zdefiniowany](#page-28-0) przez użytkownika (QLPUSER) został pomyślnie załadowany. | |
- 2. Jeśli dystrybucji podlegał program Infoprint Designer for iSeries, patrz sekcja Usuń dwa pliki ze [zintegrowanego](#page-28-0) [systemu](#page-28-0) plików. | |
- 3. (Opcjonalnie) Zmień dane [elektronicznego](#page-28-0) wsparcia klienta. |

Po wykonaniu czynności z listy kontrolnej dystrybucja z ośrodka centralnego została zakończona.

# **Opcjonalne: przygotowanie systemu docelowego do obsługi obrazów wirtualnych**

Aby przygotować system docelowy do obsługi obrazów wirtualnych, należy wykonać następujące czynności.

- 1. **Utwórz wirtualne urządzenie optyczne lub wirtualny napęd taśm** |
- Wirtualne urządzenia optyczne: |
- CRTDEVOPT DEVD(*nazwa\_urządzenia\_wirtualnego*) RSRCNAME(\*VRT) ONLINE(\*YES) |
- TEXT(*tekst\_opisu*) |
- Wirtualne napędy taśm: |
- CRTDEVTAP DEVD(*nazwa\_urządzenia\_wirtualnego*) RSRCNAME(\*VRT) ONLINE(\*YES)
- TEXT(*tekst\_opisu*) |

|

| | | | | | | | | | |

2. **Udostępnij wirtualne urządzenie optyczne**

VRYCFG CFGOBJ(*nazwa\_urządzenia\_wirtualnego*) CFGTYPE(\*DEV) STATUS(\*ON)

3. W zależności od sposobu, w jaki dystrybuowano obrazy wirtualne wykonaj jedną z następujących czynności:

v *Jeśli obrazy wirtualne były dystrybuowane z systemu centralnego za pomocą protokołu FTP,* wykonaj następujące czynności. Instrukcje te zakładają, że obrazy znajdują się w katalogu określonym w komendzie Tworzenie katalogu obrazów w czynności 3a.

- | a. **Utwórz katalog obrazów** – Dla napędów optycznych wprowadź komendę: | CRTIMGCLG IMGCLG(*nazwa\_katalogu\_obrazów*) DIR(*nazwa\_katalogu*) TEXT(*tekst\_opisu*) | TYPE(\*OPT) |  $\overline{1}$ – Dla napędów taśm wprowadź komendę: | CRTIMGCLG IMGCLG(*nazwa\_katalogu\_obrazów*) DIR(*nazwa\_katalogu*) TEXT(*tekst\_opisu*) |
	- TYPE(\*TAP) Jeśli oba systemy są w wersji V6R1 lub nowszej, to inną opcją jest utworzenie katalogu obrazów nośników optycznych, który jest importowany z katalogu obrazów:
		- CRTIMGCLG IMGCLG(*nazwa\_katalogu\_obrazów*) DIR(*nazwa\_katalogu*) IMPORT(\*YES) TEXT(*tekst\_opisu*)
	- b. **Dodaj pozycje katalogu obrazów dla każdego obrazu**
		- (Ta komenda nie jest potrzebna, jeśli używana jest opcja \*IMPORT).
		- ADDIMGCLGE IMGCLG(*nazwa\_katalogu\_obrazów*) FROMFILE(*nazwa\_pliku\_obrazu*) TOFILE(\*FROMFILE) IMGCLGIDX(\*AVAIL)
	- Aby system nie generował nowej nazwy dla pozycji katalogu, w parametrze FROMFILE podaj dokładną nazwę pliku (bez ścieżki).
		- v *Jeśli katalog obrazów oraz pliki obrazów zostały zapisane na nośniku fizycznym*, aby odtworzyć katalog obrazów z taśmy, w systemie docelowym wpisz:

<span id="page-27-0"></span>RSTOBJ OBJ(*nazwa\_katalogu\_obrazów*) SAVLIB(QUSRSYS) OBJTYPE(\*IMGCLG) DEV(*nazwa\_urządzenia*) Aby odtworzyć katalog z taśmy, w systemie docelowym wpisz: RST DEV('/QSYS.LIB/*nazwa\_urządzenia*.DEVD') OBJ(('/*nazwa\_katalogu*'))

#### 4. **Załaduj katalog obrazów**

| | | | | | | | | | | | | W tym punkcie dokonuje się powiązania wirtualnego urządzenia optycznego z katalogiem obrazu. Z konkretnym wirtualnym urządzeniem optycznym może być powiązany w danej chwili tylko jeden katalog obrazu.

LODIMGCLG IMGCLG(*nazwa\_katalogu*) DEV(*nazwa\_urządzenia\_wirtualnego*) OPTION(\*LOAD)

### 5. **Sprawdź, czy obrazy są w poprawnej kolejności**

Można wybrać następujące metody:

- v Użyj komendy Weryfikacja katalogu obrazów (Verify Image Catalog), aby sprawdzić obrazy w katalogu.
	- (dla kompletnej aktualizacji wydania) VFYIMGCLG IMGCLG(*nazwa\_katalogu*) TYPE(\*UPGRADE) SORT(\*YES)
	- (tylko dla programów licencjonowanych) VFYIMGCLG IMGCLG(*nazwa\_katalogu*) TYPE(\*OTHER)
	- (dla poprawek PTF i zbiorczych) VFYIMGCLG IMGCLG(*nazwa\_katalogu*) TYPE(\*PTF) SORT(\*YES)
- v Użyj komendy Praca z pozycjami katalogu (Image Catalog Entries WRKIMGCLGE), aby sprawdzić obrazy i zobaczyć ich kolejność.
	- WRKIMGCLGE IMGCLG(*nazwa\_katalogu*)
	- Naciśnij klawisz PF7, aby wyświetlić podpowiedź dla komendy VFYIMGCLG. Wpisz \*UPGRADE, \*OTHER lub \*PTF w polu typu i \*YES w polu sortowania.
- System umieszcza obrazy we właściwej kolejności. Domyślnie podłączony zostanie wolumin o najniższym indeksie; wszystkie pozostałe woluminy zostaną załadowane.

**Następna sekcja:** Kontynuuj czynności opisane w sekcji "Zadania instalacyjne w systemach docelowych" lub wykonaj czynności końcowe opisane sekcji "Lista kontrolna: instalowanie nośnika [dystrybucyjnego](#page-25-0) z ośrodka centralnego w systemie [docelowym"](#page-25-0) na stronie 20.

# **Zadania instalacyjne w systemach docelowych**

Jeśli nie napisano programu instalacyjnego zdefiniowanego przez użytkownika, to należy wykonać poniższe zadania w celu odtworzenia w systemie docelowym obiektów, które zostały zapisane na nośnikach dystrybucyjnych.

W programie instalacyjnym zdefiniowanym przez użytkownika mogą być zawarte wszystkie te zadania lub też kilka z nich. Po zainstalowaniu nośników dystrybucyjnych w systemie docelowym program automatycznie wykonuje te zadania.

Jeśli nie napisano programu instalacyjnego zdefiniowanego przez użytkownika, należy po zainstalowaniu nośników dystrybucyjnych wykonać poniższe zadania lub też dołączyć je do programu. Należy upewnić się, że odtwarzane są tylko te obiekty, które zostały zeskładowane na nośnikach dystrybucyjnych, oraz że odtwarzane są w takiej kolejności, w jakiej były zapisane.

- 1. Za pomocą komendy Odtworzenie profilu użytkownika (Restore User Profile RSTUSRPRF) odtwórz profile użytkowników.
- 2. Za pomocą komendy Odtworzenie konfiguracji (Restore Configuration RSTCFG) odtwórz dane konfiguracji systemu.

**Uwaga:** Odtworzenia danych konfiguracji systemu można dokonać tylko wtedy, kiedy systemy centralny i docelowy mają dokładnie taką samą konfigurację sprzętową.

- 3. Odtwórz pliki języka dodatkowego: |
	- a. Za pomocą komendy Odtworzenie biblioteki (Restore Library RSTLIB) w systemie docelowym odtwórz bibliotekę QSYS29*xx*, gdzie *xx* to kod opcji wersji w języku narodowym dla języka dodatkowego.
	- b. Za pomocą komendy Odtworzenie programu licencjonowanego (Restore Licensed Program RSTLICPGM) w systemie docelowym odtwórz programy licencjonowane, podając dla parametru LNG wartość 29*xx*, a dla parametru RSTOBJ - wartość \*LNG. Na przykład:

| | | | |

- RSTLICPGM LICPGM(5761WDS) DEV(TAP01) RSTOBJ(\*LNG) LNG(29xx) ENDOPT(\*LEAVE)
- c. Za pomocą komendy Odtworzenie (Restore RST) w systemie docelowym odtwórz katalog QIBM/PRODDATA/OS/MRI29*xx*, gdzie *xx* to kod opcji wersji w języku narodowym dla języka dodatkowego.
- 4. Za pomocą komendy Odtworzenie biblioteki (Restore Library RSTLIB) odtwórz biblioteki użytkowników. |
- 5. Za pomocą komendy Odtwarzanie (Restore RST) odtwórz obiekty systemu plików. |
- 6. Odtwórz informacje o kluczach licencyjnych: |
	- a. Odtwórz plik kluczy licencyjnych.
		- b. Aby z pliku kluczy licencyjnych dodać wszystkie licencje \*LOCAL, uruchom komendę Dodanie danych klucza licencji (Add License Key - ADDLICKEY).
- c. Usuń plik kluczy licencyjnych.
- 7. Zainstaluj nowe programy licencjonowane rozprowadzane przez firmę IBM niezależnie od wydania systemu i5/OS. |
	- 8. Za pomocą komend języka CL zainstaluj aplikacje.
	- 9. Za pomocą komendy Odtworzenie programu licencjonowanego (Restore Licensed Program RSTLICPGM) zainstaluj produkty użytkownika, które zostały spakowane przy użyciu programu licencjonowanego IBM System Manager for i5/OS.

#### **Następna sekcja:**

<span id="page-28-0"></span>| | |

| | | |

- v Jeśli w systemie docelowym zainstalowano oprogramowanie z nośników dystrybucyjnych, należy wykonać czynności opisane w sekcji Instalowanie nośników [dystrybucyjnych](#page-26-0) w systemie docelowym.
- v Aby napisać zdefiniowany przez użytkownika program instalacyjny, należy wrócić do sekcji ["Opcjonalne:](#page-18-0) napisanie [zdefiniowanego](#page-18-0) przez użytkownika programu instalacyjnego dla systemów docelowych" na stronie 13.

### **Zadania opcjonalne do wykonania po instalacji**

Po zakończeniu instalacji nośników dystrybucyjnych w systemie docelowym, należy wykonać czynności, które dotyczą dystrybucji w systemie docelowym.

#### **Sprawdź, czy program instalacyjny zdefiniowany przez użytkownika (QLPUSER) został załadowany pomyślnie**

- 1. W menu GO LICPGM wybierz opcję 50 (Wyświetlenie protokołu komunikatów).
- 2. Sprawdź, czy pojawił się komunikat User install processing completed Instalacja użytkownika zakończona.

#### **Sprawdź, czy zainstalowano wymagane poprawki PTF do programów licencjonowanych** |

- Użyj na przykład komendy Sprawdzenie opcji produktu (Check Product Option CHKPRDOPT): |
- CHKPRDOPT PRDID(*identyfikator\_produktu*) RLS(*wydanie*) DETAIL (\*FULL) |

#### **Usuń dwa pliki ze zintegrowanego systemu plików, jeśli dystrybuowany był program Infoprint Designer for iSeries**

- v W wierszu komend wpisz RMVLNK '/QIBM/ProdData/AFPDesigner/session/IPDes'.
- v W wierszu komend wpisz RMVLNK '/QIBM/ProdData/AFPDesigner/session/IPIEd'.

#### **Zmiana danych elektronicznego wsparcia klienta**

- 1. Zmień numery telefonów dla serwisu i działu marketingu:
	- Wpisz CALL QESPHONE i naciśnij Enter.
	- v Wpisz CALL QTIPHONE i naciśnij Enter.
- 2. Zmień informacje w bazie danych kontaktów, aby zawierała ona dane osoby oraz numer telefonu w miejscu, w którym znajduje się system docelowy:
	- a. z dowolnego wiersza komend wpisz komendę WRKCNTINF (Work with Support Contact Information Praca z danymi kontaktowymi obsługi),
	- b. wybierz opcję 2, Praca z informacjami usługi lokalnej, na ekranie Praca z danymi kontaktowymi obsługi (Work with Support Contact Information).

#### <span id="page-29-0"></span>**Usuwanie katalogu obrazów oraz obrazów w celu zwolnienia przestrzeni dyskowej**

Aby usunąć katalog i wszystkie obrazy nośników optycznych (pliki obrazów), wpisz: DLTIMGCLG IMGCLG(*mójkatalog*) KEEP(\*NO)

#### **Dystrybucja dodatkowych programów licencjonowanych lub poprawek przy użyciu systemu plików NFS** | |

Dodatkowym sposobem dystrybuowania programów licencjonowanych lub poprawek jest udostępnienie wirtualnych | obrazów nośników optycznych na serwerze z innymi systemami w sieci, za pośrednictwem systemu plików NFS  $\blacksquare$ 

(Network File System). |

|||

 $\mathbf{I}$ 

 $\overline{1}$ 

Informacje na temat konfigurowania klienta i serwera w celu udostępnienia źródeł obrazów zawiera sekcja |

Konfigurowanie wirtualnego urządzenia optycznego w sieci Network File System w temacie poświęconym  $\blacksquare$ 

rozwiązaniom dotyczącym pamięci. |

# **Informacje dotyczące dystrybucji oprogramowania**

Ten temat zawiera zbiór informacji pomocniczych, dotyczących dystrybucji oprogramowania.

# **Zawartość nośników dystrybucyjnych z ośrodka centralnego**

Tabela zawartości nośników dystrybucyjnych systemu i5/OS zawiera pliki, które zostały zeskładowane na nośnikach dystrybucyjnych.

Tabeli poniżej można użyć do upewnienia się, że wszystkie pliki zostały poprawnie przeniesione na nośniki dystrybucyjne. Tabela ta jest kluczem dla ogólnych nazw plików wymienionych w tabeli zawartości nośników dystrybucyjnych.

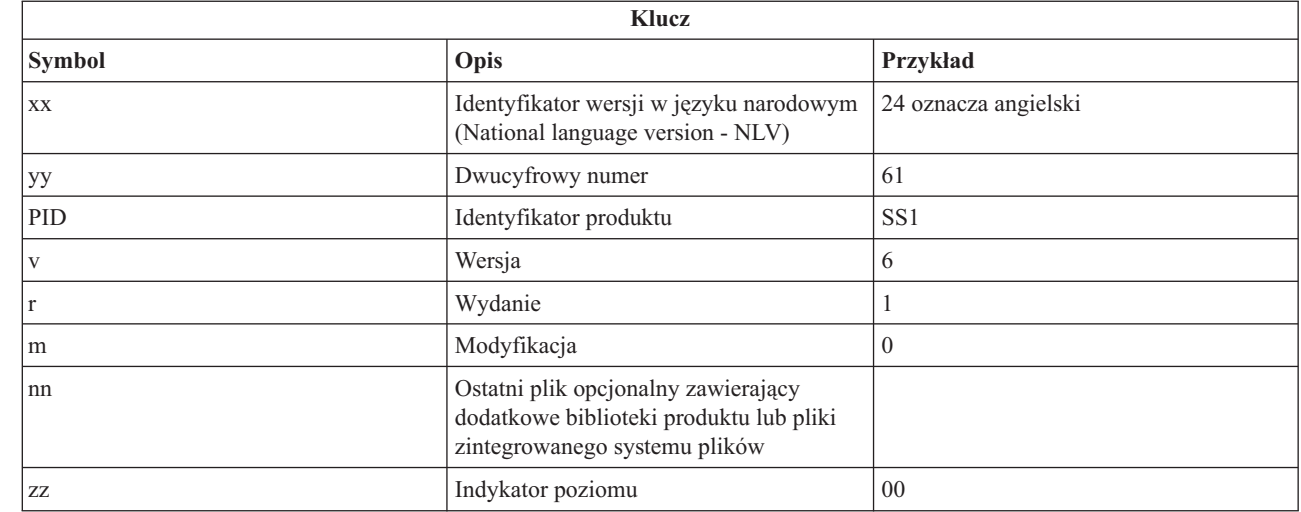

Poniższa tabela zawiera listę plików takim porządku, w jakim są one składowane na nośnikach dystrybucyjnych. Tabeli tej można użyć do upewnienia się, że wszystkie pliki zostały poprawnie przeniesione na nośniki dystrybucyjne.

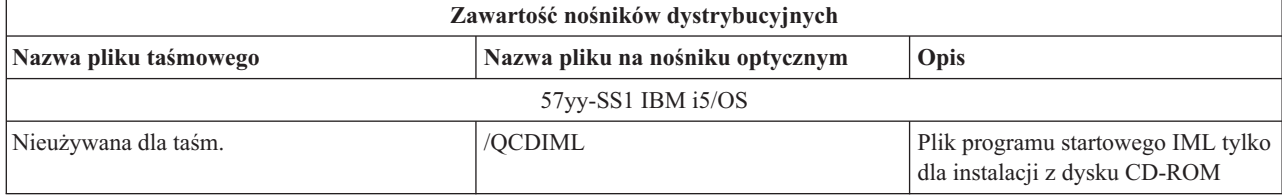

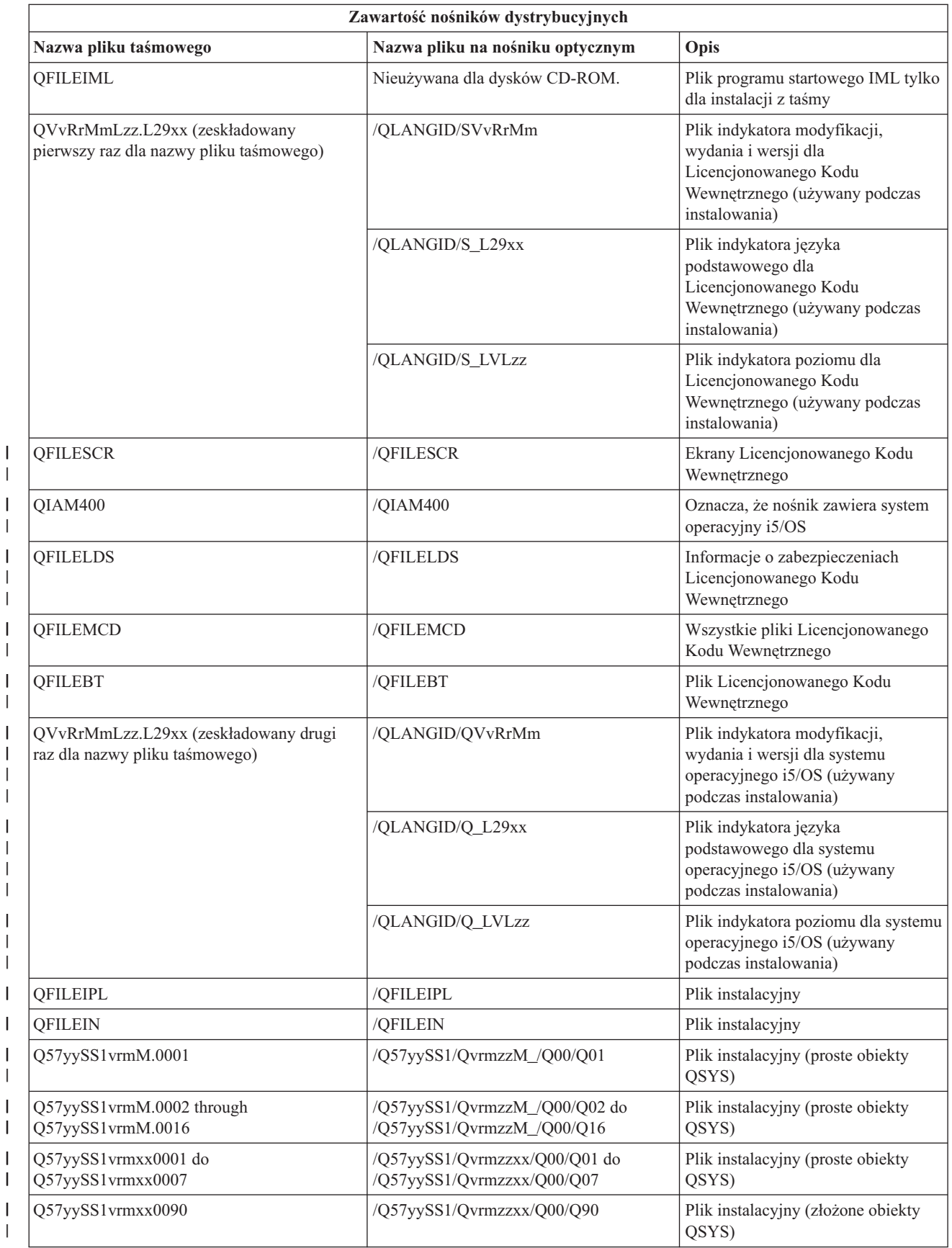

|||

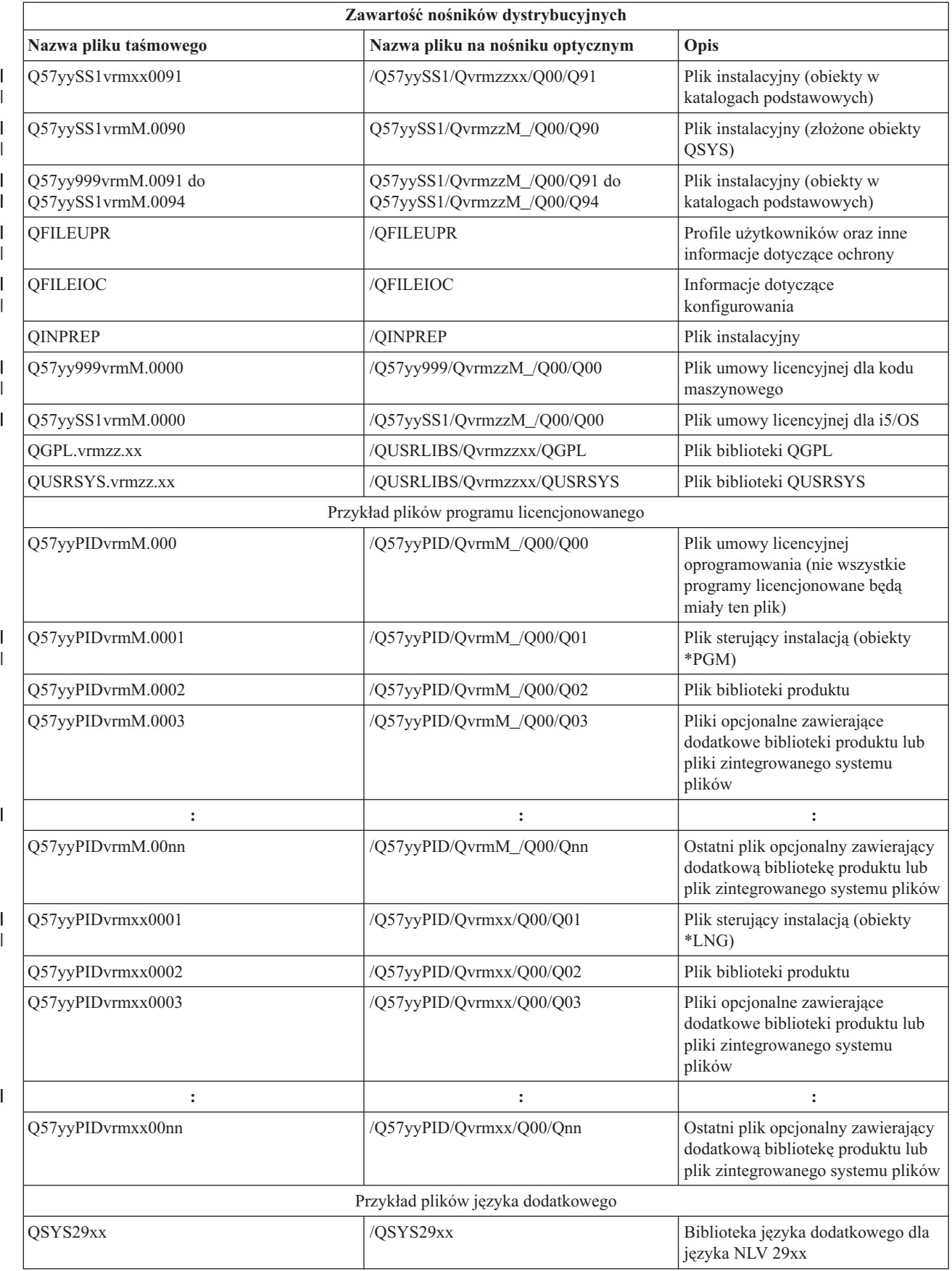

<span id="page-32-0"></span>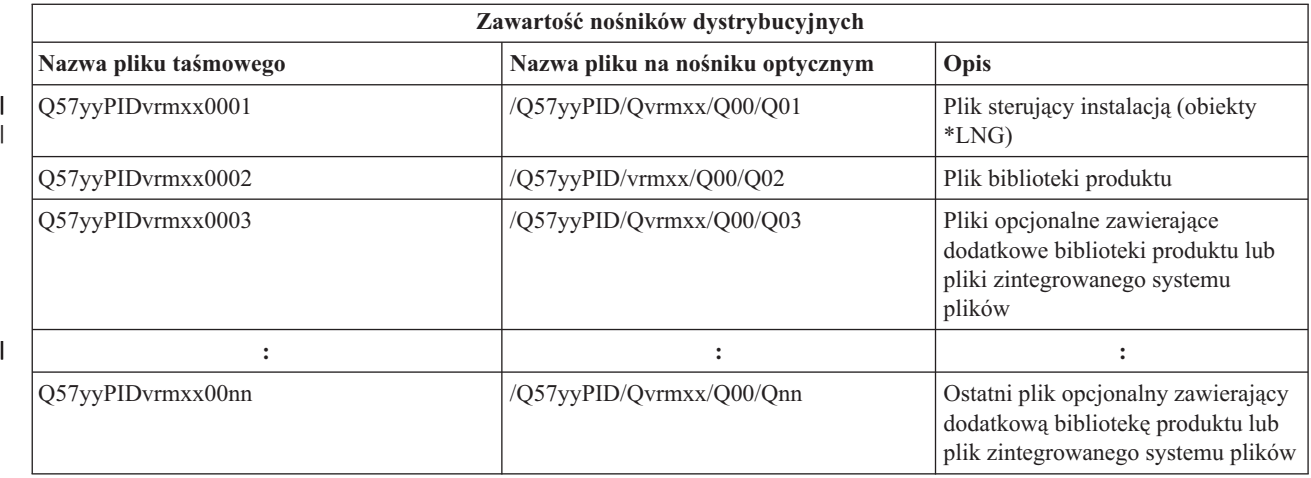

# **Programy licencjonowane nieobsługujące języków dodatkowych**

Te licencjonowane programy lub opcje systemu i5/OS nie obsługują języków dodatkowych.

- 5761-SS1 opcje 6, 7, 8, 9, 13, 18, 21, 26, 27, 36, 37, 38, 39, 41, 42, 43, 44, 45 i 46
- $\cdot$  5761-JV1 opcje 3, 4, 5, 6, 7, 8, 9, 10, 11 i 12
	- $\cdot$  5769-FNT opcje od 1 do 15
	- $\cdot$  5769-FN1 opcje od 1 do 5
- | 5761-RD1 opcje 11 i 12
- 5761-WDS opcje 35, 45, 55 i 60
- | 5761-BR1 opcje 1 i 2
- | 5761-XW1 opcja 1
	- $\cdot$  5722-IP1 opcja 1

# **Okładka nośnika dystrybucyjnego dla ośrodka centralnego**

\_\_\_\_\_\_\_\_\_\_\_\_\_\_\_\_\_\_\_\_\_\_\_\_\_\_\_\_\_\_\_\_\_\_\_\_\_\_\_\_\_\_\_\_\_\_\_\_\_\_\_\_\_\_\_\_\_\_\_\_\_\_\_\_\_\_\_\_\_

\_\_\_\_\_\_\_\_\_\_\_\_\_\_\_\_\_\_\_\_\_\_\_\_\_\_\_\_\_\_\_\_\_\_\_\_\_\_\_\_\_\_\_\_\_\_\_\_\_\_\_\_\_\_\_\_\_\_\_\_\_\_\_\_\_\_\_\_\_

\_\_\_\_\_\_\_\_\_\_\_\_\_\_\_\_\_\_\_\_\_\_\_\_\_\_\_\_\_\_\_\_\_\_\_\_\_\_\_\_\_\_\_\_\_\_\_\_\_\_\_\_\_\_\_\_\_\_\_\_\_\_\_\_\_\_\_\_\_

\_\_\_\_\_\_\_\_\_\_\_\_\_\_\_\_\_\_\_\_\_\_\_\_\_\_\_\_\_\_\_\_\_\_\_\_\_\_\_\_\_\_\_\_\_\_\_\_\_\_\_\_\_\_\_\_\_\_\_\_\_\_\_\_\_\_\_\_\_

Niniejszy arkusz służy do zanotowania informacji w celu duplikowania i dystrybuowania nośników taśmowych lub DVD.

Identyfikator ośrodka centralnego \_\_\_\_\_\_\_\_\_\_\_\_\_\_\_\_\_\_\_\_\_\_\_\_\_\_

Identyfikator ośrodka docelowego \_\_\_\_\_\_\_\_\_\_\_\_\_\_\_\_\_\_\_\_\_\_\_\_\_\_\_

Wersja \_\_\_\_\_\_\_ Wydanie \_\_\_\_\_\_\_ Modyfikacja \_\_\_\_\_\_\_

Zawartość nośników:

Licencjonowany Kod Wewnętrzny IBM

System operacyjny IBM i5/OS

Zalecenia specjalne:

Można wykonać dowolną liczbę kopii tego formularza.

#### **Odsyłacze pokrewne**

"Lista kontrolna: tworzenie nośników [dystrybucyjnych](#page-21-0) dla ośrodka centralnego" na stronie 16 Jeśli nośnikiem dystrybucyjnym ma być taśma, dysk DVD lub katalog obrazów, to w celu jego utworzenia należy wykonać zadania z poniższej listy kontrolnej.

# **Rozwiązywanie problemów związanych z dystrybucją oprogramowania**

Aby zapoznać się ze sposobami rozwiązywania problemów, jakie mogą wystąpić podczas dystrybucji oprogramowania przy użyciu systemu operacyjnego i5/OS, należy skorzystać z poniższych informacji.

### **Rozwiązywanie problemów dotyczących instalowania programu instalacyjnego zdefiniowanego przez użytkownika (QLPUSER)**

Jeśli po zainstalowaniu nośników dystrybucyjnych w systemie docelowym nie ma komunikatu Przetwarzanie instalacji użytkownika zakończone (User installation processing completed), może to oznaczać wystąpienie problemu podczas instalacji programu QLPUSER.

v **Komunikat CPI3D8B: Przetwarzanie instalacji użytkownika nie powiodło się**

<span id="page-33-0"></span>\_\_\_\_\_\_\_\_\_\_\_\_\_\_\_\_\_\_\_\_\_\_\_\_\_\_\_\_\_\_\_\_\_\_\_\_\_\_\_\_\_\_\_\_\_\_\_\_\_\_\_\_\_\_\_\_\_\_\_\_\_\_\_\_\_\_\_\_\_

\_\_\_\_\_\_\_\_\_\_\_\_\_\_\_\_\_\_\_\_\_\_\_\_\_\_\_\_\_\_\_\_\_\_\_\_\_\_\_\_\_\_\_\_\_\_\_\_\_\_\_\_\_\_\_\_\_\_\_\_\_\_\_\_\_\_\_\_\_

Jeśli w systemie docelowym otrzymano komunikat Przetwarzanie instalacji użytkownika nie powiodło się (User installation processing failed), oznacza to, że system uruchomił w bibliotece QGPL program QLPUSER, który spowodował powstanie jednego lub wielu błędów.

v **Brak komunikatów**

Jedną z przyczyn braku jakiegokolwiek komunikatu może być to, że:

- nie ma programu QLPUSER w bibliotece QGPL na nośniku dystrybucyjnym,
- program QLPUSER nie mógł być wywołany z powodu niepowodzenia podczas instalacji produktów dostarczonych przez firmę IBM,
- biblioteka QGPL lub QUSRSYS nie została zainstalowana pomyślnie; jeśli się tak stanie, program QLPUSER nie zostanie wywołany.

# **Informacje pokrewne dotyczące dystrybucji oprogramowania**

Informacje pokrewne do sekcji Dystrybucja oprogramowania można znaleźć w podręcznikach produktów, dokumentacji technicznej IBM Redbooks (w formacie PDF), serwisach WWW i w innych tematach Centrum informacyjnego. Wszystkie pliki PDF można wyświetlić lub wydrukować.

# <span id="page-34-0"></span>**Dokumentacja techniczna IBM (Redbooks)**

- **•** IBM System i5 [Handbook](http://www.redbooks.ibm.com/redpieces/abstracts/sg247486.html) (V5R4)
	- Managing OS/400 with [Operations](http://www.redbooks.ibm.com/redpieces/abstracts/sg246564.html) Navigator V5R1 Volume 4: Packages and Products

## **Serwisy WWW**

Using CD-ROM in [Distributing](http://www.ibm.com/servers/eserver/iseries/optical/cdrom/cddist.htm) iSeries Software

### **Inne informacje**

- v Instalowanie, aktualizowanie lub usuwanie systemu i5/OS i oprogramowania pokrewnego
- v Obiekty skompresowane a przestrzeń pamięci
- | Rozwiązania dotyczące pamięci, a konkretnie Wirtualna pamięć optyczna

# **Licencja na kod oraz Informacje dotyczące kodu**

IBM udziela niewyłącznej licencji na prawa autorskie, stosowanej przy używaniu wszelkich przykładowych kodów programów, na podstawie których można wygenerować podobne funkcje dostosowane do indywidualnych wymagań.

Z ZASTRZEŻENIEM GWARANCJI WYNIKAJĄCYCH Z BEZWZGLĘDNIE OBOWIĄZUJĄCYCH PRZEPISÓW PRAWA, IBM, PROGRAMIŚCI ANI DOSTAWCY IBM NIE UDZIELAJĄ NA NINIEJSZY PROGRAM ANI W ZAKRESIE EWENTUALNEGO WSPARCIA TECHNICZNEGO ŻADNYCH GWARANCJI, W TYM TAKŻE RĘKOJMI, NIE USTALAJĄ ŻADNYCH WARUNKÓW, WYRAŹNYCH CZY DOMNIEMANYCH, A W SZCZEGÓLNOŚCI DOMNIEMANYCH GWARANCJI CZY WARUNKÓW PRZYDATNOŚCI HANDLOWEJ, PRZYDATNOŚCI DO OKREŚLONEGO CZY NIENARUSZANIA PRAW STRON TRZECICH.

W ŻADNYCH OKOLICZNOŚCIACH IBM, ANI TEŻ PROGRAMIŚCI CZY DOSTAWCY PROGRAMÓW IBM, NIE PONOSZĄ ODPOWIEDZIALNOŚCI ZA PONIŻSZE SZKODY, NAWET JEŚLI ZOSTALI POINFORMOWANI O MOŻLIWOŚCI ICH WYSTĄPIENIA:

- 1. UTRATA LUB USZKODZENIE DANYCH;
- 2. SZKODY BEZPOŚREDNIE, SZCZEGÓLNE, UBOCZNE, POŚREDNIE ORAZ SZKODY, KTÓRYCH NIE MOŻNA BYŁO PRZEWIDZIEĆ PRZY ZAWIERANIU UMOWY, ANI TEŻ
- 3. UTRATA ZYSKÓW, KONTAKTÓW HANDLOWYCH, PRZYCHODÓW, REPUTACJI (GOODWILL) LUB PRZEWIDYWANYCH OSZCZĘDNOŚCI.

USTAWODAWSTWA NIEKTÓRYCH KRAJÓW NIE DOPUSZCZAJĄ WYŁĄCZENIA CZY OGRANICZENIA ODPOWIEDZIALNOŚCI ZA SZKODY BEZPOŚREDNIE, UBOCZNE LUB SZKODY, KTÓRYCH NIE MOŻNA BYŁO PRZEWIDZIEĆ PRZY ZAWIERANIU UMOWY, W ZWIĄZKU Z CZYM W ODNIESIENIU DO NIEKTÓRYCH KLIENTÓW POWYŻSZE WYŁĄCZENIE LUB OGRANICZENIE (TAK W CAŁOŚCI JAK I W CZĘŚCI) MOŻE NIE MIEĆ ZASTOSOWANIA.

# <span id="page-36-0"></span>**Dodatek. Uwagi**

Niniejsza publikacja została przygotowana z myślą o produktach i usługach oferowanych w Stanach Zjednoczonych.

IBM może nie oferować w innych krajach produktów, usług lub opcji, omawianych w tej publikacji. Informacje o produktach i usługach dostępnych w danym kraju można uzyskać od lokalnego przedstawiciela IBM. Odwołanie do produktu, programu lub usługi IBM nie oznacza, że można użyć wyłącznie tego produktu, programu lub usługi. Zamiast nich można zastosować ich odpowiednik funkcjonalny pod warunkiem, że nie narusza to praw własności intelektualnej IBM. Jednakże cała odpowiedzialność za ocenę przydatności i sprawdzenie działania produktu, programu lub usługi pochodzących od producenta innego niż IBM spoczywa na użytkowniku.

IBM może posiadać patenty lub złożone wnioski patentowe na towary i usługi, o których mowa w niniejszej publikacji. Przedstawienie niniejszej publikacji nie daje żadnych uprawnień licencyjnych do tychże patentów. Pisemne zapytania w sprawie licencji można przesyłać na adres:

IBM Director of Licensing IBM Corporation North Castle Drive Armonk, NY 10504-1785 USA

Zapytania w sprawie licencji na informacje dotyczące zestawów znaków dwubajtowych (DBCS) należy kierować do lokalnych działów własności intelektualnej IBM (IBM Intellectual Property Department) lub zgłaszać na piśmie pod adresem:

IBM World Trade Asia Corporation Licensing 2-31 Roppongi 3-chome, Minato-ku Tokio 106-0032, Japonia

Poniższy akapit nie obowiązuje w Wielkiej Brytanii, a także w innych krajach, w których jego treść pozostaje w **sprzeczności z przepisami prawa miejscowego:** INTERNATIONAL BUSINESS MACHINES CORPORATION DOSTARCZA TĘ PUBLIKACJĘ W STANIE, W JAKIM SIĘ ZNAJDUJE "AS IS" BEZ UDZIELANIA JAKICHKOLWIEK GWARANCJI (W TYM TAKŻE RĘKOJMI), WYRAŹNYCH LUB DOMNIEMANYCH, A W SZCZEGÓLNOŚCI DOMNIEMANYCH GWARANCJI PRZYDATNOŚCI HANDLOWEJ, PRZYDATNOŚCI DO OKREŚLONEGO CELU ORAZ GWARANCJI, ŻE PUBLIKACJA NIE NARUSZA PRAW STRON TRZECICH. Ustawodawstwa niektórych krajów nie dopuszczają zastrzeżeń dotyczących gwarancji wyraźnych lub domniemanych w odniesieniu do pewnych transakcji; w takiej sytuacji powyższe zdanie nie ma zastosowania.

Informacje zawarte w niniejszej publikacji mogą zawierać nieścisłości techniczne lub błędy drukarskie. Informacje te są okresowo aktualizowane, a zmiany te zostaną uwzględnione w kolejnych wydaniach tej publikacji. IBM zastrzega sobie prawo do wprowadzania ulepszeń i/lub zmian w produktach i/lub programach opisanych w tej publikacji w dowolnym czasie, bez wcześniejszego powiadomienia.

Wszelkie wzmianki w tej publikacji na temat stron internetowych innych firm zostały wprowadzone wyłącznie dla wygody użytkowników i w żadnym wypadku nie stanowią zachęty do ich odwiedzania. Materiały dostępne na tych stronach nie są częścią materiałów opracowanych dla tego produktu IBM, a użytkownik korzysta z nich na własną odpowiedzialność.

IBM ma prawo do korzystania i rozpowszechniania informacji przysłanych przez użytkownika w dowolny sposób, jaki uzna za właściwy, bez żadnych zobowiązań wobec ich autora.

Licencjobiorcy tego programu, którzy chcieliby uzyskać informacje na temat programu w celu: (i) wdrożenia wymiany informacji między niezależnie utworzonymi programami i innymi programami (łącznie z tym opisywanym) oraz (ii) wspólnego wykorzystywania wymienianych informacji, powinni skontaktować się z:

IBM Corporation Software Interoperability Coordinator, Department YBWA 3605 Highway 52 N Rochester, MN 55901 USA

Informacje takie mogą być udostępnione, o ile spełnione zostaną odpowiednie warunki, w tym, w niektórych przypadkach, uiszczenie odpowiedniej opłaty.

Licencjonowany program opisany w niniejszym dokumencie oraz wszystkie inne licencjonowane materiały dostępne |

dla tego programu są dostarczane przez IBM na warunkach określonych w Umowie IBM z Klientem, |

Międzynarodowej Umowie Licencyjnej IBM na Program, Umowie Licencyjnej IBM na Kod Maszynowy lub w innych | podobnych umowach zawartych między IBM i użytkownikami. |

Wszelkie dane dotyczące wydajności zostały zebrane w kontrolowanym środowisku. W związku z tym rezultaty uzyskane w innych środowiskach operacyjnych mogą się znacząco różnić. Niektóre pomiary mogły być dokonywane na systemach będących w fazie rozwoju i nie ma gwarancji, że pomiary te wykonane na ogólnie dostępnych systemach dadzą takie same wyniki. Niektóre z pomiarów mogły być estymowane przez ekstrapolację. Rzeczywiste wyniki mogą być inne. Użytkownicy powinni we własnym zakresie sprawdzić odpowiednie dane dla ich środowiska.

Informacje dotyczące produktów firm innych niż IBM pochodzą od dostawców tych produktów, z opublikowanych przez nich zapowiedzi lub innych powszechnie dostępnych źródeł. Firma IBM nie testowała tych produktów i nie może potwierdzić dokładności pomiarów wydajności, kompatybilności ani żadnych innych danych związanych z tymi produktami. Pytania dotyczące możliwości produktów firm innych niż IBM należy kierować do dostawców tych produktów.

Wszelkie stwierdzenia dotyczące przyszłych kierunków rozwoju i zamierzeń IBM mogą zostać zmienione lub wycofane bez powiadomienia.

Publikacja ta zawiera przykładowe dane i raporty używane w codziennych operacjach działalności gospodarczej. W celu kompleksowego ich zilustrowania, podane przykłady zawierają nazwiska osób prywatnych, nazwy przedsiębiorstw oraz nazwy produktów. Wszystkie te nazwy/nazwiska są fikcyjne i jakiekolwiek podobieństwo do istniejących nazw/nazwisk i adresów jest całkowicie przypadkowe.

#### LICENCJA W ZAKRESIE PRAW AUTORSKICH:

Niniejsza publikacja zawiera przykładowe aplikacje w kodzie źródłowym, ilustrujące techniki programowania w różnych systemach operacyjnych. Użytkownik może kopiować, modyfikować i dystrybuować te programy przykładowe w dowolnej formie bez uiszczania opłat na rzecz IBM, w celu projektowania, używania, sprzedaży lub dystrybucji aplikacji zgodnych z aplikacyjnym interfejsem programowym dla tego systemu operacyjnego, dla którego napisane zostały programy przykładowe. Programy przykładowe nie zostały gruntownie przetestowane. IBM nie może zatem gwarantować ani sugerować niezawodności, użyteczności i funkcjonalności tych programów.

Każda kopia programu przykładowego lub jakikolwiek jego fragment, jak też jakiekolwiek prace pochodne muszą zawierać następujące uwagi dotyczące praw autorskich:

© (nazwa przedsiębiorstwa użytkownika, rok). Fragmenty tego kodu pochodzą z programów przykładowych IBM Corp. © Copyright IBM Corp. (wpisać rok lub lata). Wszelkie prawa zastrzeżone.

W przypadku przeglądania niniejszych informacji w formie elektronicznej, zdjęcia i kolorowe ilustracje mogą nie być wyświetlane.

# <span id="page-38-0"></span>**Informacje dotyczące interfejsu programistycznego** |

Niniejsza publikacja opisuje planowane interfejsy programistyczne, pozwalające na pisanie programów umożliwiających korzystanie z usług systemu operacyjnego IBM i5/OS.

# **Znaki towarowe**

Następujące nazwy są znakami towarowymi International Business Machines Corporation w Stanach Zjednoczonych i/lub w innych krajach:

- $\frac{15}{OS}$
- IBM |
- Infoprint |
- iSeries |
- OS/400 |
- Redbooks |
- System i |
- WebSphere |

Adobe, Acrobat, Portable Document Format (PDF) oraz PostScript są znakami towarowymi lub zastrzeżonymi | znakami towarowymi Adobe Systems Incorporated w Stanach Zjednoczonych i/lub w innych krajach. |

Nazwy innych przedsiębiorstw, produktów i usług mogą być znakami towarowymi lub znakami usług innych podmiotów.

# **Warunki**

Zezwolenie na korzystanie z tych publikacji jest przyznawane na poniższych warunkach.

**Użytek osobisty:** Użytkownik ma prawo kopiować te publikacje do własnego, niekomercyjnego użytku pod warunkiem zachowania wszelkich uwag dotyczących praw własności. Użytkownik nie ma prawa dystrybuować ani wyświetlać tych publikacji czy ich części, ani też wykonywać na ich podstawie prac pochodnych bez wyraźnej zgody IBM.

**Użytek służbowy:** Użytkownik ma prawo kopiować te publikacje, dystrybuować je i wyświetlać wyłącznie w ramach przedsiębiorstwa Użytkownika pod warunkiem zachowania wszelkich uwag dotyczących praw własności. Użytkownik nie ma prawa wykonywać na podstawie tych publikacji ani ich fragmentów prac pochodnych, kopiować ich, dystrybuować ani wyświetlać poza przedsiębiorstwem Użytkownika bez wyraźnej zgody IBM.

Z wyjątkiem zezwoleń wyraźnie udzielonych w niniejszym dokumencie, nie udziela się jakichkolwiek innych zezwoleń, licencji ani praw, wyraźnych czy domniemanych, odnoszących się do tych publikacji czy jakichkolwiek informacji, danych, oprogramowania lub innej własności intelektualnej, o których mowa w niniejszym dokumencie.

IBM zastrzega sobie prawo do anulowania zezwolenia przyznanego w niniejszym dokumencie w każdej sytuacji, gdy, według uznania IBM, korzystanie z tych publikacji jest szkodliwe dla IBM lub jeśli IBM uzna, że warunki niniejszego dokumentu nie są przestrzegane.

Użytkownik ma prawo pobierać, eksportować lub reeksportować niniejsze informacje pod warunkiem zachowania bezwzględnej i pełnej zgodności z obowiązującym prawem i przepisami, w tym ze wszelkimi prawami i przepisami eksportowymi Stanów Zjednoczonych.

IBM NIE UDZIELA JAKICHKOLWIEK GWARANCJI, W TYM TAKŻE RĘKOJMI, DOTYCZĄCYCH TREŚCI TYCH PUBLIKACJI. PUBLIKACJE TE SĄ DOSTARCZANE W STANIE, W JAKIM SIĘ ZNAJDUJĄ (″AS IS″) BEZ UDZIELANIA JAKICHKOLWIEK GWARANCJI, W TYM TAKŻE RĘKOJMI, WYRAŹNYCH CZY DOMNIEMANYCH, A W SZCZEGÓLNOŚCI DOMNIEMANYCH GWARANCJI PRZYDATNOŚCI HANDLOWEJ, PRZYDATNOŚCI DO OKREŚLONEGO CELU ORAZ NIENARUSZANIA PRAW STRON

TRZECICH.

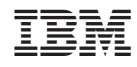

Drukowane w USA